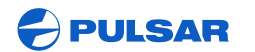

WWW.PULSAR-NV.COM

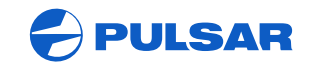

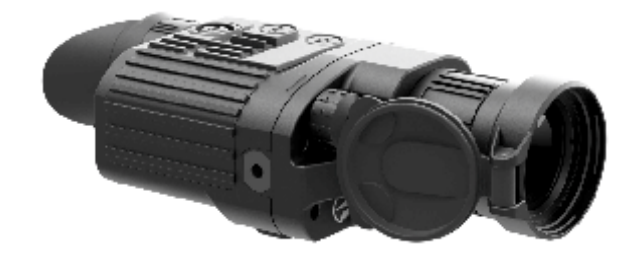

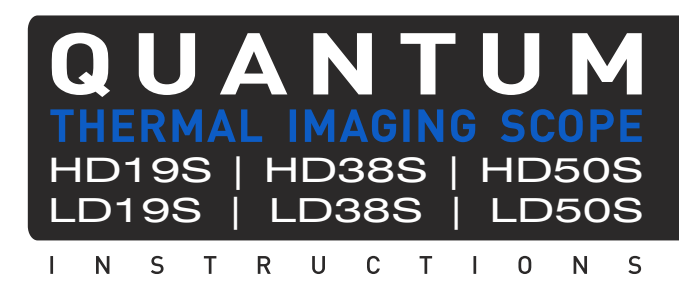

ENGLISH / FRANÇAIS / DEUTSCH / ESPAÑOL / ITALIANO / РУССКИЙ

#### **Attention!**

Export of models 77321/77313/77311 with a refresh rate of 30 Hz may have export limitations depending on the laws in your region.

#### **Attention!**

L'exportation des modèles 77321/77313/77311 avec une fréquence de renouvellement d'images de 30 Hz peut avoir des restrictions à l'exportation, selon la législation de votre région.

#### **Achtung!**

Export von Modellen 77321/77313/77311 mit 30 Hz Bildwechselfrequenz kann Exportbeschränkungen je nach dem Gesetz in Ihrer Region unterliegen.

#### **¡Atención!**

La exportación de los modelos 77321/77313/77311 con una frecuencia de 30 Hz puede tener restricciones de exportación según la ley en su región.

#### **Attenzione!**

L'esportazione dei modelli 77321/77313/77311 con frequenza di 30 Hz può avere limitazioni a seconda delle leggi del tuo paese.

#### **Внимание!**

Экспорт моделей 77321/77313/77311 с частотой 30 Гц может иметь экспортные ограничения в зависимости от законодательства Вашего региона.

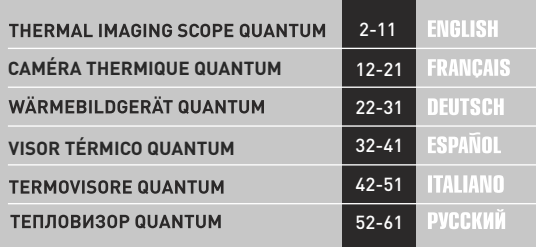

# **ENGLISH**

#### **SPECIFICATIONS:**

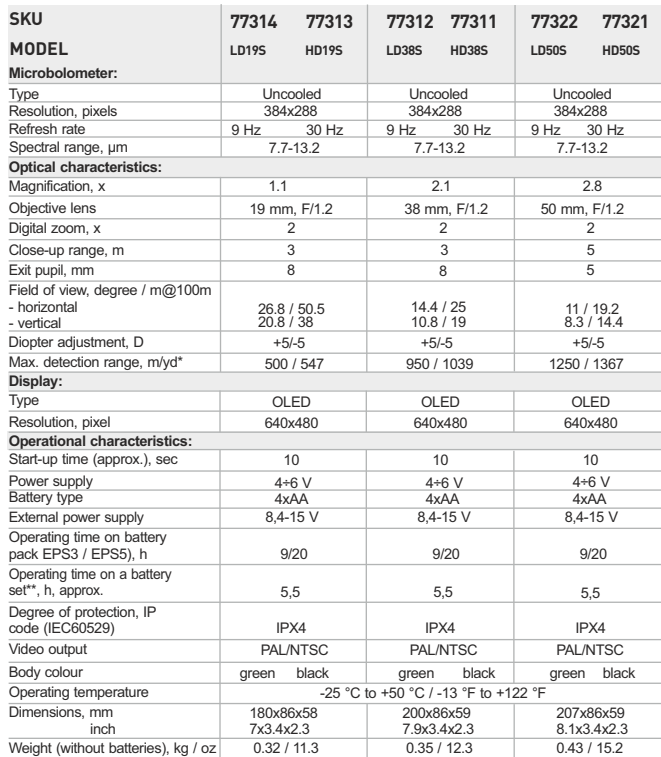

\* Max. detection range of an object measuring 1.7x0.5 m

\*\* Operation in power saving mode.

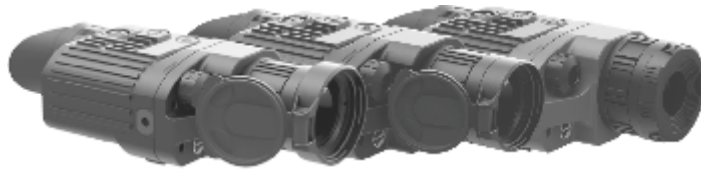

*Quantum HD50S*

Quantum HD38S

Quantum LD19S

**PACKAGE CONTENTS** 1

- Thermal Imaging Scope  $^{\circ}$
- Carrying case
- User manual
- Video cable
- $\alpha$ Hand strap
- Automotive cigarette lighter adapter
- Spare battery container  $\bullet$
- $\ddot{\phantom{a}}$ Cleaning cloth
- Warranty card

*For improvement purposes, design of this product is subject to change.*

# **DESCRIPTION** 2

Digital thermal imaging scopes **Quantum S** based on IR sensor (uncooled microbolometer) are represented by a number of models featuring various frame rate, magnification and lens diameter. The scopes are designed for the use both in the nighttime and in the daylight in inclement weather conditions (fog, smog, rain) to see through obstacles hindering detection of targets (branches, tallgrass, thick bushes etc.). Unlike the image intensifier tube based night vision devices, thermal imaging scopes **Quantum S** do not require an external source of light and are not affected by bright light exposure.

Thermal imaging scopes **Quantum S** have a wide range application including night hunting, observation and terrain orientation, search and rescue operations.

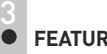

- **FES**
- Detector size 384x288
- Quality OLED display (640x480 pixels)  $\bullet$
- Optical magnification 1.1x/2.1x/2.8x  $\bullet$
- 2x digital zoom
- Three calibration modes manual, semiautomatic and automatic
- $\bullet$ Three operation modes - city, forest, identification
- $\bullet$ Defective pixel repair option
- Power saving mode  $\bullet$
- Wide field of view ä
- External power supply  $\bullet$
- Video output enabling recording
- Image inversion modes: **"White hot"** and **"Black hot"**  $\ddot{\phantom{a}}$
- $\bullet$ Two ¼" tripod mounts

2

# 4

#### **COMPONENTS AND CONTROL ELEMENTS**

- **"ON"** button **1**
- **"CAL"** button **2**
- **" "** button **3**
- Lens cap (in 38 and 50 mm models) **4**
- **Controller 5**
- Ring for lens internal focusing **6**
- ¼" tripod mount **7**
- Weaver mounting rail **8**
- Second ¼" tripod mount **9**
- External power supply jack **10**
- Video out **11**
- Battery compartment **12**
- Eyepiece **13**
- LED indicator **14**
- **15** Objective lens diaphragm (in 19mm models)
- **16** Lens opening diaphragm

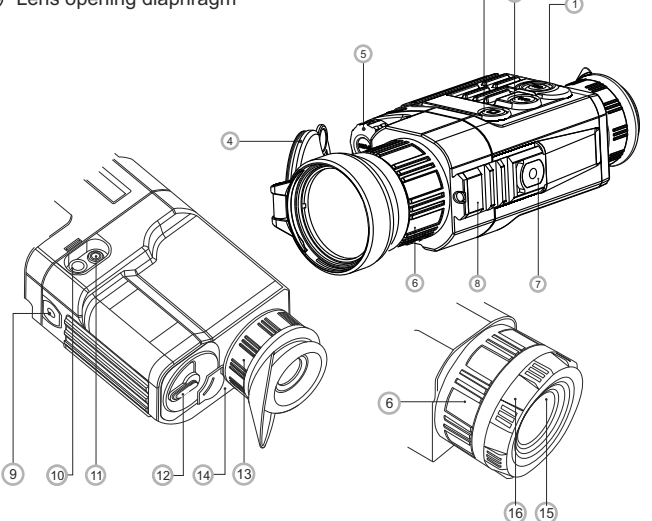

3

2

#### 5 **DATA PANEL ICONS**

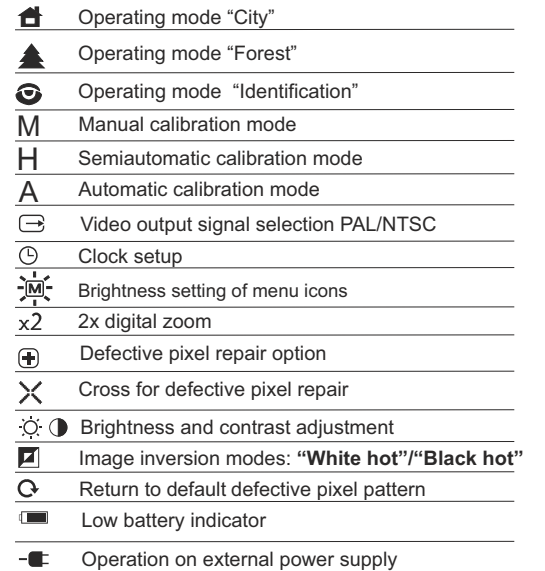

### **INSTALLATION OF BATTERIES** 6

- Turn the lever of the battery compartment **(12)** 90 degrees in **"Open"** position and, pulling by the lug of the cover, remove the battery container.
- Install four AA batteries (or rechargeable batteries) observing polarity  $\bullet$ shown on the battery container.
- Insert the battery container into the battery compartment and turn the lever 90 degrees clockwise.
- Battery charge level is displayed on the data panel ( $\Box$ ).  $\circ$ In case of complete battery discharge, a red icon  $\Box$  is flashing on the data panel and in the centre of the display.

*Note: to ensure long and reliable operation it is recommended that you use quality rechargeable batteries with a capacity of at least 2500 mAh. Please do not use batteries of different types or batteries with various charge levels.*

#### **EXTERNAL POWER SUPPLY** 7

The scope can be powered with an external DC power supply (2.1mm pin) with stabilised voltage ranging from 8.4V to 15V (max. consumption power 3W) or a 12V vehicle socket.

- External power supply (AC/DC) is to be connected to **"Power" (10)** jack located on the bottom side of the device.
- Please note that the central pin of the power supply that you connect to the "power" jack of the riflescope, must have marking "+". The power supply may have marking  $-6$  +

*Connection of an external power supply (icon*  $-\blacksquare$  *appears on the data panel) automatically cuts off power supply from batteries.*

*External power supply DOES NOT charge the rechargeable batteries in the unit.*

*Attention! We suggest that you use battery packs EPS3 or EPS5 ensuring from 9 to 20 hours of operation.*

#### **OPERATION** 8

**WARNING! Do not point the objective lens of the unit at bright sources of light such as the sun. This may disable electronic components of the unit. The warranty does not cover damage caused by improper operation.** 

#### **Switching on and calibration**

- Press **"ON" (1)** to switch on the unit. Green LED indicator **(14)** will light up. In case of low battery the LED will turn red and battery icon  $\Box$  will start flashing .
- Do the calibration of image. Calibration levels background temperature of the microbolometer and eliminates image flaws.

There are three calibration modes:

**manual (M), semiautomatic (H) and automatic (А).**

#### **Manual calibration mode**

- $\bullet$ The lens cap **(4)** should be closed (in 19mm models a diaphragm **(15)** inside the objective lens plays the role of the cap. Rotate the wheel **(16)** clockwise to open the diaphragm, counterclockwise to close it). Turn on the unit, press and hold the controller **(5)** for two seconds to enter the menu.
- Rotate the controller to select option **Cal**. Press the controller.
- Rotate the controller to select mode **М**. Press the controller to confirm.  $\bullet$
- To exit the menu, press and hold the controller **(5)** for two seconds or wait 10 seconds for automatic exit.
- $\bullet$ Press the **CAL (2)** button to calibrate. The image will freeze for 1-2 seconds. Then open the lens cap. Calibration is completed.

In case you see image flaws (such as frozen image, vertical stripes etc.) re-calibrate the unit.

#### **Semiautomatic calibration mode**

- $\alpha$ Turn on the unit, open the lens cap.
- Press and hold the controller **(5)** for two seconds to enter the menu.
- Rotate the controller to select option **Cal**. Press the controller.
- Rotate the controller to select mode **H**. Press the controller to confirm.
- Press the **CAL (2)** button to calibrate. The image will freeze for 1-2 seconds and you will hear the sound of the internal shutter. Calibration is completed.

#### **Automatic calibration mode**

With the automatic calibration mode the thermal imager calibrates by itself according to the software algorythm. The detector (microbolometer) is closed with the shutter automatically. User assisted calibration with the **CAL(2)** button is allowed in this mode.

- Turn on the unit, open the lens cap.
- Press and hold the controller **(5)** for two seconds to enter the menu.  $\ddot{\phantom{a}}$
- Rotate the controller to select option **Cal**. Press the controller.  $\alpha$
- Rotate the controller to select mode **A**. Press the controller to confirm.  $\alpha$
- At the moment of the automatic calibration the image will freeze for 1-2  $\alpha$ seconds and you will hear the sound of the internal shutter.
- $\alpha$ Time intervals between calibrations depends on the heat of the detector. The unit may require calibration more frequently on activation.

#### **Focusing and image adjustment**

- Open the lens cap **(4).**
- Adjust sharp image of the display icons by turning the eyepiece ring **(13)**.
- $\circ$ To adjust display brightness, rotate the controller **(5)**. Brightness level (from 0 to 20) will appear next to the brightness icon  $\overline{Q}$  in the upper right portion of the display.
- $\bar{a}$ To adjust display contrast, press the controller (icon  $\bigcirc$  appears) and rotate it. Contrast level (from 0 to 20) will appear next to the contrast icon in the upper right portion of the display.
- $\alpha$ Point the unit at a warm object located at a certain distance, 100 meters, for example.
- Adjust the focus by turning the ring for lens internal focusing **(6)**.
- After this adjustment no further dioptre adjustment should be required, regardless of distance or other factors. Adjust image quality only with the ring **(6)** for lens internal focusing.

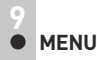

The menu includes options as follows:

- Operating mode
- Image calibration
- Video output
- Clock setup
- Defective pixel repair
- Brightness setting of menu icons

#### **Operating mode**

There are three automatic operating modes:

**"City"** (enhanced contrast), "**Forest"** (low contrast) and **"Identification"** (improved detail rendering).

Each mode includes optimal combination of parameters (brightness, contrast, gain etc.) to deliver best possible image in specific viewing conditions.

- Press and hold the controller for two seconds to enter the menu.
- Rotate the controller to select **Mode** option. Press the controller.
- Rotate the controller to select icon  $\Box$  (mode "City") or  $\triangle$  (mode "Forest") or  $\odot$  (mode "Identification").

Press the controller to confirm.  $\alpha$  .

Icon of the selected mode is shown on the data panel in the lower portion of the display.

#### **Image calibration**

Detailed description can be found in the section **"Switching on and calibration"** in the section 8 **"Operation".** 

#### **Selection/disable of video output signal**

- Press and hold the controller for two seconds to enter the menu.  $\oplus$
- Rotate the controller to select icon  $\rightarrow$  Press the controller.
- Rotate the controller to select video output signal PAL or NTSC  $\oplus$  . (video output is deactivated by default).
- To disable the video output, select **"OFF".** Disabled video output reduces power consumption of the thermal imager.
- To exit the main menu, keep the controller pressed for two seconds or wait 10 seconds to exit automatically.

- Press and hold the controller for two seconds to enter the menu.
- Rotate the contoller to select icon  $(1)$ . Press the controller.  $\oplus$ Move the cursor by rotating the controller to select time format **"24"** or **"AM/PM"**.
- **Press the controller to proceed to hour setup. Set the hour by rotating** the controller.
- $\alpha$ Press the controller to proceed to minute setup. Set the minute by rotating the controller.
- $\alpha$ To exit main menu, press and hold the controller for two second. Or wait 10 seconds to exit automatically.

#### **Defective pixel repair**

When operating the thermal imager, there is a possibility of defective (dead) pixels (bright or dark dots with constant brightness) appearing on the dectector which are visible on the image.

Thermal imagers **Quantum S** provide an opportunity to repair defective pixels on the detector using a software-based method.

- Press and hold the controller for two seconds to enter the menu. ä
- Rotate the controller to select icon  $\bigoplus$  and press the controller. Select icon  $\chi$  in the pop-up submenu and press the controller.
- $\circ$ A red cross appears in the centre of display, coordinates  $(X;Y)$   $*$   $\frac{X}{Y*50}$  of the cross relative to the centre of display appear in the place of pop-up icons, icons disappear.
- Rotate the controller to align the cross with a defective pixel (defective  $\oplus$ pixel should go out).
- Switch direction of the cross from horizontal to vertical by a short press of the controller.
- After the centre of the cross is aligned with a defective pixel, press  $\circ$ the **(3)** button to repair the pixel.
- In case of success a short **"OK"** message appears in the place of the coordinates.
- $\bullet$ Further on, move the cross to repair another defective pixel. When moving the cross to the coordinates area, the latter goes to the lower right portion of the display.

#### **Return to default defective pixel pattern.**

- If you wish to return to the default defective pixel pattern (i.e. restore all defective pixels previously repaired), select icon  $\Omega$  in the pop-up submenu and press the controller.
- Options **"Yes"** and **"No"** appear on the right of the icon**.**
- Rotate the controller to select **"Yes"** and press the controller.
- $\circ$ If you choose not to return to default pixel pattern, select **"No"** and press the controller.
- To exit the main menu, keep the controller pressed for two seconds or wait 10 seconds to exit automatically.

**Attention! One or two pixels in the form of bright white or colour (blue, red) 1-2 pixels dots are allowed on the display of thermal imager. These pixels cannot be repaired and are not a defect.** 

#### **Brightness setting of menu icons Clock Set Up**

- $\circ$ Press and hold the controller for two seconds to enter the menu.
- Rotate the controller to select icon  $\frac{1}{2}$ . Press the controller.  $\circ$
- Rotate the controller to select brightness level (1 to 10) of menu  $\circ$ icons.
- To exit the main menu, keep the controller pressed for two seconds or wait 10 seconds to exit automatically.

#### **Indication of hot functions**

Switching operating modes **("Zoom", "Inversion")**, brightness and contrast adjustment are shown as large pop-up icons in the upper part of the display within two seconds.

#### **Other functions**

- **Press the "**  $\blacksquare$  **"(3)** button to activate 2x digital zoom. Icon  $\times 2$  appears on the data panel.
- Keep **" "(3)** button pressed for two seconds to activate colour inversion (functions **"Hot white"** and **"Hot black"**). When function **"White hot "** is used, warm objects are represented in

shades of bright colour; **"Black hot "** represents objects in shades of dark colour.

#### **USE OF THE VIDEO OUT JACK 10**

**"Video out"** jack **(11)** is designed to connect external recording devices and to transmit video signal to monitors, TV sets etc.

- Make sure that the unit is turned off.
- Use the included video cable to connect a peripheral device to the **"Video out"** jack **(11)**.
- Select a suitable video output standard PALor NTSC (refer to section 9 **"MENU"**). A peripheral device will show the image seen through the scope.

#### **ACCESSORIES 11**

Using the Weaver mounting rail **(11)**, you can attach various accessories to the **Quantum S**scopes, such as:

- Battery packs **EPS3/EPS5** (SKU#79111/79112)
- **CVR640** video recorder (SKU#17044) and others.

The  $\frac{1}{a}$ " tripod mounts from both sides of the scope are designed to have the scope installed on a tripod or have a hand strap (included) attached.

#### **CARE AND MAINTENANCE 12**

- The thermal imaging scopes have IPX4 degree of protection (protected against splash water) but they are not intended for submersion into water.
- **Attempts to disassemble or repair the scope will void the warranty!**
- Clean the scope's optical surfaces only if necessary, and use caution.  $\bullet$ First, remove (by blowing with a blower brush or canned air) any dust or sand particles. Then proceed to clean by using camera/lens cleaning equipment approved for use with multicoated lenses. Do not pour the solution directly onto the lens!
- The scope can be used in operating temperatures ranging from -25 °C to +50 °C. However, if it has been brought indoors from cold temperatures, do not turn it on for three to four hours. This will prevent external optical surfaces from fogging.
- Always store the unit in its carrying case in a dry, well-ventilated space.
- Remove the batteries if the scope is not going to be used for an extended period (longer than one month).
- Batteries shall not be exposed to excessive heat such as sunshine, fire or the like.

#### **TROUBLESHOOTING 13**

Listed below are some potential problems that may occur when using the scope. Carry out the recommended checks and troubleshooting steps in the order listed. Please note that the table does not list all of the possible problems. If the problem experienced with the scope is not listed, or if the suggested action meant to correct it does not resolve the problem. please contact the manufacturer.

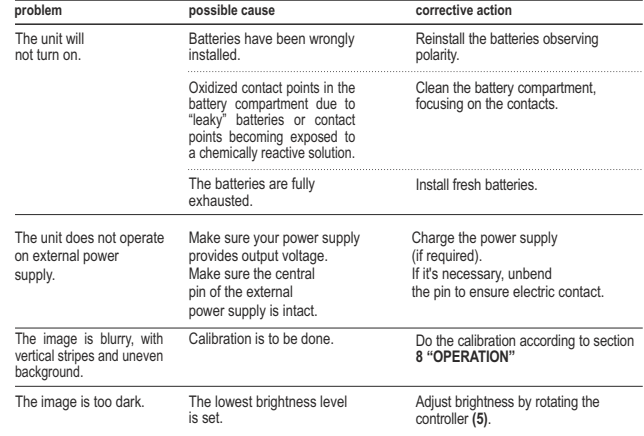

# **FRANCAIS**

#### **DONNEES TECHNIQUES**

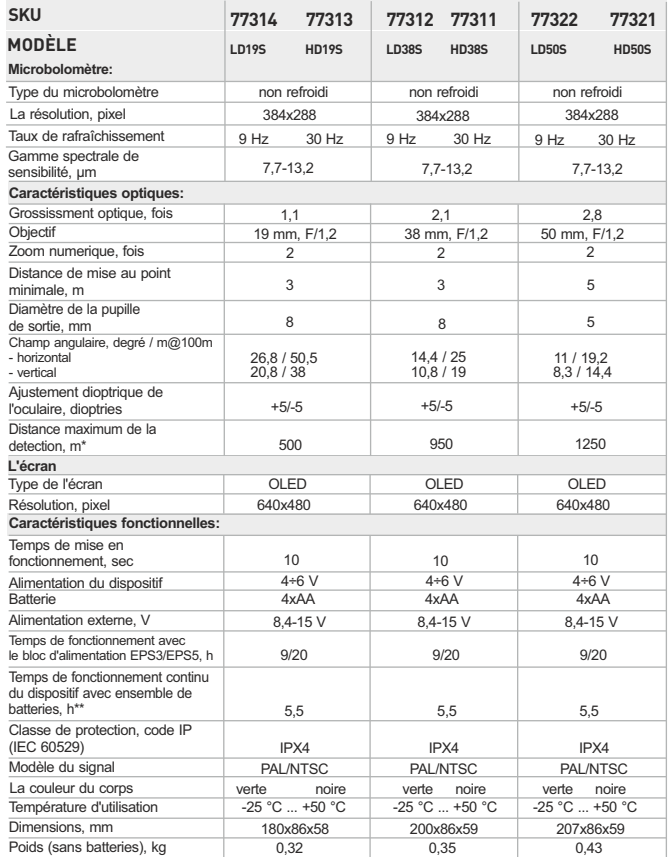

\* Distance max. de la detection du object avec dimensions 1,7x0,5 m.

*Quantum HD50S*

Opération dans le mode d'économies d'énergie. \*\*

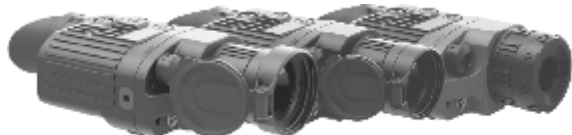

- **CONTENU DE L'EMBALLAGE** Caméra thermique
- Housse
- $\overline{a}$
- Guide de l'utilisateur
- Câble vidéo
- Bretelle pour la main
- Adaptateur pour auto
- Container de batteries de rechange
- **Chiffonette**
- Carte de garantie

*Le design de ce produit pourrait-être amené à changer, afin d'améliorer son utilisation.*

# **DESCRIPTION**

Les caméras thermiques numériques de la série **Quantum S**, conçus à la base de la matrice IR (microbolomètre), sont représentés par des modèles qui se diffèrent par: fréquence de renouvellement d'images, la multiplicité et le diamètre de l'objectif. Les dispositifs sont destinés à être utilisés pendant la nuit et aux conditions de l'éclairage normal par mauvais temps (brouillard, mauvaise visibilité, pluie). Aussi en présence d'obstacles rendant difficile la détection de cible (branches, herbes hautes, buissons épais etc.). A la différence des dispositifs de vision nocturne conçus à la base de transformateurs électroniquesoptiques, les caméras thermiques **Quantum** ne nécessitent pas de source de lumière externe et ne craignent pas l'exposition à la lumière. Les caméras thermiques **Quantum S** peuvent être utilisés au cours de la chasse nocturne, de l'observation et de l'orientation sportive, ainsi que pendant les opérations de reconnaissance et de sauvetage.

#### **CARACTERISTIQUES SPECIFIQUES**

- $\hskip 10pt 0$ Matrice 384x288 pixel
- OLED afficheur (640x480 pixel)  $\bullet$
- $\ddot{\phantom{a}}$ Agrandissement 1.1x/2.1x/2.8x
- Zoom numérique 2x
- Trois modes d'étalonnage manuel, automatique, semi-automatique
- Trois modes d'opération ville, forêt, reconnaissance
- $\color{black} \bullet$ Fonction de l'élimination des pixels défectueux
- Modes de l'inversion de l'image **«White hot»** et **«Black hot»**
- Champ angulaire important
- Alimentation externe
- Sortie vidéo possibilité d'écriture vidéo sur d'autres dispositifs
- Deux jacks 1/4" pour le montage sur un pied.

# **4**

# **ELEMENTS DU VISEUR ET ORGANES DE COMMANDE**

- **1** Bouton **«ON»**
- **2** Bouton **«CAL»**
- **3** Bouton **« »**
- **4** Couvercle de l'objectif (modèles 38 et 50mm)
- **5** Régulateur
- **6** Galet de focalisation interne de l'objectif
- $(7)$ Jack 1/4" pour le montage sur un pied
- **8** Mécanisme de fixation Weaver
- **9** Deuxième jack 1/4" pour le montage sur un pied
- Prise de courant d'alimentation externe **10**
- Sortie vidéo **11**
- Container de batteries **12**
- **Oculaire 13**
- Indicateur à diode luminescente **14**
- Diaphragme de l'objectif (modèles 19mm) **15**
- Une roue pour ouvrir le diaphragme de l'objectif **16**

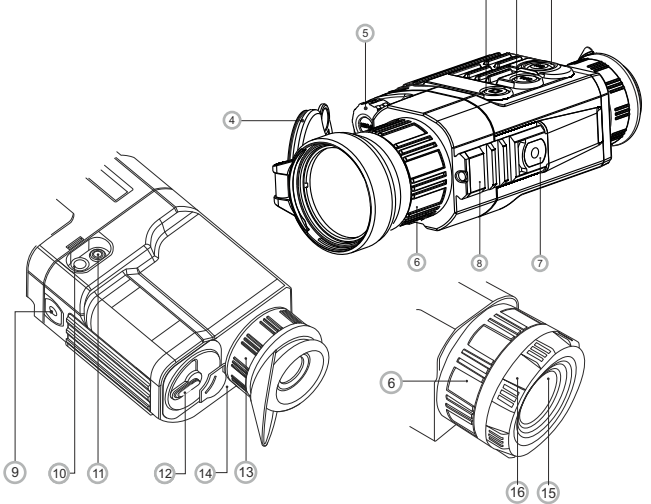

1

3

2

### **5 PICTOGRAMMES DU PANNEAU D'AFFICHAGE**

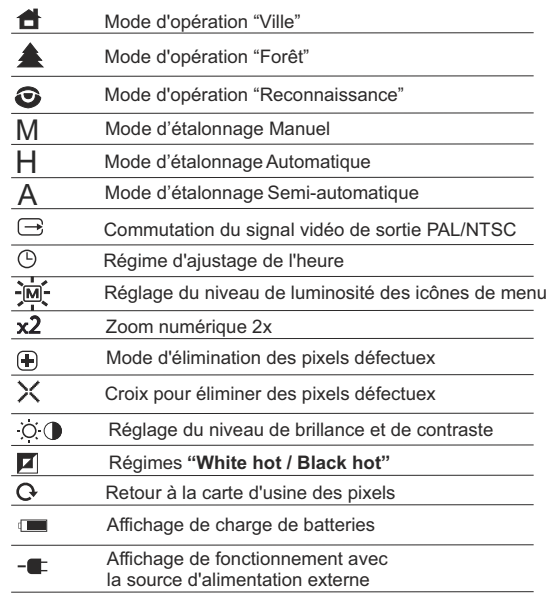

### **MISE EN PLACE DES BATTERIES 6**

- Tournez la poignée du couvercle de container de batteries **(12)** de 90°,  $\bullet$ afin de mettre en position **«Open»** et sortez le container de batteries, en tirant la languette qui est prévue sur le couvercle.
- Mettez en place les quatre batteries de type AA(ou de l'accumulateur),  $\circ$ en respectant le marquage sur le container.
- Mettez en place le container de batteries et tournez la poignée de 90°  $\qquad \qquad \circ$ dans le sens horaire.
- Le niveau de chargement s'affiche sur le panneau d'information.
- Si les batteries sont complètement vidées une icône du de couleur  $\hfill$ rouge clignotante apparaît sur le panneau d'information et au centre de l'afficheur.

*Note: pour assurer un fonctionnement fiable et durable il est conseillé que vous utilisez des piles rechargeables de qualité avec une capacité d'au moins 2500 mAh. Veuillez ne pas utiliser de piles de différents types ou des piles avec des niveaux différents de charge.*

# **ALIMENTATION EXTERIEURE**

L'appareil peut fonctionner à l'aide d'une source extérieure d'alimentation (prise mâle 2,1mm) ou d'un réseau d'automobile. La plage de la tension d'entrée varie de 8,4V à 15V. L'énergie absorbée est moins 3 W.

Une source extérieure d'alimentation (AC/DC) doit être raccordée au port **"Power" (10)** qui se trouve sur le revers du panneau droit de l'appareil. **Attention!** 

Dans la cheville de contact de l'alimentation raccordée au viseur le contact central doit être "+".

 $\alpha$ Le marquage possible sur la cheville de contact ou sur la source d'alimentation  $-6$  +

*Lors du raccordement d'une source extérieure d'alimentation (sur le panneau d'affichage apparaît une icône ) l'alimentation par piles est coupée.*

*Pendant le fonctionnement à l'aide d'une source extérieure d'alimentation la charge des accumulateurs ne se produit pas!* 

*Remarque: veuillez utiliser l'alimentateur externe EPS3 ou EPS5, qui permet d'assurer le fonctionnement autonome d'une durée de 9 à 20 heures.* 

#### **UTILISATION**

**ATTENTION! Ne pointez pas l'objectif de l'appareil vers des sources de lumière vives comme le soleil. Cela peut endommager les composants électroniques de l'appareil. La garantie ne couvre pas les dommages causés par une utilisation inappropriée.**

#### **Mise en service et étalonnage**

- Mettez le dispositif en service en appuyant sur le bouton **«ON» (1)**. Le LED vert **(14)** s'allume. En cas de décharge de batteries, la couleur de LED change en couleur rouge et une icône commence à clignoter.
- Effectuez l'étalonnage de l'image. L'étalonnage permet d'égaliser la plage de températures du microbolomètre et d'éliminer les défauts de l'image.

Il y a trois modes d'étalonnage:

#### **Manuel (M)**, **semi-automatique(H)**, **automatique (А)**. **Mode d'étalonnage manuel**

- Le couvercle **(4)** de l'objectif doit être fermé (dans le modèle 19mm c'est le ò. diaphragme installé dans l'objectif **(15)** qui joue le rôle du couvercle. Tournez la roué **(16)** dans le sens des aiguilles d'une montre pour ouvrir le diaphragme et dans le sens contraire aux aiguilles d'une montre pour le fermer). Mettez le dispositive en service, appuyez sur le régulateur et le tenez appuyé pendant deux secondes pour accéder au menu.
- En tournant le galet du régulateur choisissez le point **CAL**. Appuyez sur le régulateur.
- En tournant le galet du régulateur choisissez le mode **M**. Appuyez sur le régulateur pour confirmer votre choix. Pour quitter le menu appuyez sur le régulateur et le tenez appuyé ou attendez 10 secondes pour la sortie automatique.
- Pour l'étalonnage appuyez sur le bouton **CAL (2)**. L'image s'immobilisera pour 1-2 secondes. Ensuite ouvrez le couvercle de l'objectif. L'étalonnage donc est effectué.
- Dans le cas de l'apparition des artefacts (image figée, bandes verticals etc.) refaites l'étalonnage.

#### **Mode d'étalonnage semi-automatique**

- Mettez le dispositive en service, ouvrez le couvercle de l'objectif.
- $\Phi$ Appuyez sur le régulateur et le tenez appuyé pendant deux secondes pour accéder au menu. Appuyez sur le régulateur.
- A l'aide de la rotation du régulateur choisissez le point CAL. Appuyez sur le régulateur.
- Al'aide de la rotation du régulateur choisissez le mode **H**. Appuyez sur le régulateur pour confirmer votre choix.
- $\alpha$ Pour le étalonnage appuyez sur le bouton **CAL (2)**. L'image s'immobilisera pour 1-2 secondes et vous étendrez le son du rideau intérieur. Donc le étalonnage est réalisé.

#### **Mode de étalonnage automatique**

En utilisant le mode automatique le thermoviseur se calibre indépendamment selon l'algorithme de programme. Le senseur se ferme automatiquement par le rideau intérieur. Dans ce mode il est admissible de calibrer le dispositif par l'utilisateur à l'aide du bouton **CAL(2)**.

- Mettez le dispositive en service, ouvrez le couvercle de l'objectif.
- Appuyez sur le régulateur et le tenez appuyé pendant deux secondes pour accéder au menu. Appuyez sur le régulateur.
- A l'aide de la rotation du régulateur choisissez le point **CAL**. Appuyez sur le régulateur.
- Al'aide de la rotation du régulateur choisissez le mode **A**. Appuyez sur le régulateur pour confirmer votre choix.
- Dans le moment d'étalonnage automatique l'image s'immobilisera pour 1-2 secondes et vous étendrez le son du rideau intérieur.
- Le temps entre les étalonnages dépend du degrè de la chauffe du senseur. En mettant le dispositif en service le étalonnage peut s'éffectuer plus souvent.

#### **Focalisation et ajustage de l'image**

- Ouvrez le couvercle de l'objectif **(4)**. Ajustez la netteté des pictogrammes, tout en tournant l'anneau d'ajustage précis de l'oculaire **(13)**.
- Afin de pouvoir régler la brillance de l'afficheur, il faut tourner le régulateur **(5)**. Sur le panneau d'affichage s'affichera le degré de brillance respectif (O, (de 0 à 20), à coté de LED de brillance.
- Appuyez sur le régulateur **(5)** (le pictogramme ( $\bullet$  s'affiche), moyennant la rotation de celui-ci réglez la contraste de l'afficheur. Le degré de contraste respectif (de 0 à 20) s'affichera à coté de l'indicateur de contraste sur le panneau d'affichage.
- Choisissez l'objet d'observation fixe chaud, éloigné d'une certaine distance, par exemple de 100 m.
- Essayez d'obtenir la qualité optimale de l'image, tout en tournant le galet de focalisation interne de l'objectif **(6)**.
- Une fois l'appareil effectué, indépendamment de la distance et d'autres conditions, il n'est plus nécessaire de tourner le galet d'ajustage dioptrique précis (**13)**. Il ne convient d'ajuster l'image que moyennant l'utilisation du galet de focalisation interne de l'objectif **(6)**.

# **MENU 9**

Le menu comprend six fonctions:

- Mode d'opération
- Étalonnage de l'image
- Choix de signal vidéo de sortie
- Réglage de la montre
- Élimination des pixels défectueux
- Réglage du niveau de luminosité des icônes de menu

#### **Mode d'opération**

Il y a trois modes d'operation du thermoviseur:

**"Ville"** (contraste haut), **"Forêt"** (contraste bas) et **"Reconnaissance"** (identification détaillée améliorée).

- $\circ$ Chacun des modes comporte un combinaison optimal de paramètres (brillance, contraste, intensification et d'autres) pour assurer la meilleure qualité de l'image dans les conditions concrètes de l'observation.
- Pour choisir un mode appuyez sur le régulateur et le tenez appuyé pendant deux secondes pour accéder au menu.
- Al'aide de la rotation du régulateur choisissez le point Mode. Appuyez sur le régulateur.
- A l'aide de la rotation du régulateur choisissez le pictogramme <sup>1</sup> (mode "Ville") ou bien (mode "Forêt") ou bien (mode "Reconnaissance").
- Appuyez sur le régulateur pour confirmer votre choix.
- Le pictogramme du mode choisi s'affiche sur le panneau d'affichage dans le bas de l'afficheur.

#### **Étalonnage de l'image**

Une information détaillée dans le point **"Mise en service et étalonnage"** se trouve dans la chapitre 8 **"Utilisation"**.

#### **Choix du standard de vidéosignal/ débranchement de sortie vidéo**

- Appuyez sur le régulateur **(5)** et le tenez appuyé pendant deux secondes pour accéder au menu.
- Moyennant la rotation du régulateur choisissez le pictogramme  $\ominus$ . Appuyez sur le régulateur.
- A l'aide de la rotation du régulateur choisissez le standard de vidéosignal de sortie – PAL ou NTSC (par défaut informatique la sortie vidéo est débranchée).
- Pour débrancher la sortie vidéo choisissez le point "OFF". Le débranchement permet d'abaisser la consommation énergétique du viseur.
- Pour quitter le menu appuyez sur le régulateur et le tenez appuyé pendant deux seconds. Soit attendez 10 secondes pour la sortie automatique.

#### **Réglage de la montre**

- Appuyez sur le régulateur **(5)** et le tenez appuyé pendant deux secondes pour accéder au menu.
- A l'aide de la rotation du régulateur choisissez le pictogramme  $\bigcirc$ . Appuyez sur le régulateur.
- A l'aide de la rotation du régulateur déplacez le curseur pour le format de l'heure - **"24"** ou **"AM/PM"**.
- Appuyez sur le régulateur pour passer au réglage des valeurs de l'heure. Réglez moyennant la rotation du régulateur.
- Appuyez sur le régulateur pour passer au réglage des valeurs des minutes.
- Réglez moyennant la rotation du régulateur.  $\alpha$
- Pour quitter le menu appuyez sur le régulateur et le tenez appuyé pendant deux seconds. Soit attendez 10 secondes pour la sortie automatique.

#### **Elimination des pixels défectueux**

Pendant l'exploitation du thermoviseur une apparition des pixels défectueux ("morts") sur le senseur est possible, c'est-à-dire des points vifs ou sombres avec la brillance constante sont visibles sur l'image. Les caméras thermiques Quantum offrent une possibilité d'éliminer des pixels défectueux sur le senseur par un moyen de programme.

- Appuyez sur le régulateur et le tenez appuyé pendant deux secondes pour accéder au menu.
- A l'aide de la rotation du régulateur choisissez le pictogramme  $\bigoplus$  et appuyez sur le régulateur.
- $Dans$  le sous-menu surgi choisissez le pictogramme  $\geq$  et appuyez sur le régulateur.
- Dans le centre de l'afficheur surgit une croix de couleur rouge  $\chi_{\rm res}$ , et à la place des pictogrammes surgissantes apparaissent les coordonnées (X;Y) de la croix par rapport au centre de l'afficheur, les pictogrammes du menu disparaissent de l'afficheur.
- Moyennant la rotation du régulateur déplacez la croix d'une façon pour que le centre de la croix coïncide avec le pixel défectueux (le pixel défectueux doit s'éteindre). Une pression courte sur le régulateur permet de changer la direction du movement de la croix de celle horizontale à celle verticale.
- Après la coincidence du centre de la croix avec le pixel défectueux l'élimination de celui-ci se realise à la pression sur le bouton  $\blacksquare$  (3).
- Dans le cas de l'élimination réussie un court message **"OK"** apparaît sur la  $\bullet$ place des coordonnées.
- $\circ$ Ensuite, en déplaçant la croix on peut éliminer le pixel défectueux suivant.
- En déplaçant la croix-curseur dans la zone d'introduction sur l'afficheur des coordonnées, celles-ci se déplacent dans la partie inférieure droite de l'afficheur.

#### **Retour à la carte d'usine des pixels**

- Si vous souhaitez retourner à la carte d'usine des pixels (c'est-à-dire faire revenir tous les pixels éliminés avant dans l'état initial), choisissez le pictogramme  $\alpha$  dans le sous-menu surgi et appuyez sur le régulateur.
- A droite du pictogramme apparaissent les points **"Yes"** ou **"No"**.
- A l'aide de la rotation du régulateur choisissez **"Yes"** et appuyez sur le régulateur.
- Si vous changez d'avis e décidez de ne pas retourner à la carte d'usine des pixels, choisissez **"No"** et appuyez sur le régulateur.
- Pour quitter le menu appuyez sur le régulateur et le tenez appuyé pendant deux seconds. Soit attendez 10 secondes, l'achèvement sera automatique.

#### **Réglage du niveau de luminosité des icônes de menu**

- $\alpha$  . Appuyez sur le régulateur et le tenez appuyé pendant deux secondes pour accéder au menu.
- Moyennant la rotation du régulateur choisissez le pictogramme  $\overline{M}$ .  $\alpha$  . Appuyez sur le régulateur.
- A l'aide de la rotation du régulateur choisissez le niveau de luminosité des icônes de menu de 1 à 10.
- Pour quitter le menu appuyez sur le régulateur et le tenez appuyé pendant deux seconds. Soit attendez 10 secondes pour la sortie automatique.

**Attention! Sur l'afficheur du viseur thermique la présence de 1-2 pixels sous la forme des points vifs de couleur blanche ou multicolore (bleus, rouges) est admissible, ceux-ci ne s'éliminent pas et ne sont pas considérés comme un défaut.**

#### **Fonctions supplémentaires**

- Appuyer sur le bouton **« » (3)**, afin de pouvoir activer le zoom numérique.
- Pour activer l'inversion de couleur de l'image (fonctions **«White hot»** et **«Black hot»**), appuyez sur le bouton **« » (3)** et le maintenez appuyé pendant deux secondes. L'utilisation de la fonction **«White hot»** (blanc chaud) permet d'afficher les objets chauds en couleurs plus claires; **«Black hot»** (noire chaud) – les objets chauds s'affichent en nuances plus foncées.
- Pour éteindre le dispositif, appuyez sur le bouton **«ON» (1)**.  $\bullet$  .

#### **Visualisation de l'opération avec des fonctions brûlées**

Changement des mode d'opération (**"Zoom", "Inversion"**), réglage de la brilliance et du contraste s'affichent pendant deux secondes sous la forme des icônes agrandies surgissantes dans le haut de l'afficheur.

### **UTILISATION DU PORT VIDEO OUT**

Les dispositifs sont munis d'une sortie vidéo **(11)** qui permet de raccorder des enregistreurs vidéo externes et d'afficher l'image sur l'afficheur.

- Assurez-vous que l'appareil soit éteint. Connectez le récepteur du signal vidéo au raccord de sortie vidéo **(11)** à l'aide du câble vidéo fourni.
- Mettre le thermoviseur en fonctionnement.
- Choisissez dans le menu le format voulu du signal vidéo (PAL ou NTSC). L'image s'affichera sur le dispositif externe.

#### **ACCESSOIRES**

Le mécanisme de fixation de standard Weaver **(8)** permet de monter sur le thermoviseur d'accessoires différents, tels que:

- Bloc d'alimentation externe **EPS3/EPS5**.
- Vidéorecorder **CVR640** etc.

Des jacks de standard **1/4"**, prévus de deux cotés du corps, sont destinés à être utilisés pour le montage du dispositif sur un pied et pour le raccordement de la bretelle.

### **ENTRETIEN TECHNIQUE ET CONSERVATION**

- L'appareil a un degré de protection IPX4 (protection contre la pulvérisation d'eau), mais le viseur ne doit etre plongé dans l'eau.
- Il est défendu de réparer et démonter le viseur sous garantie.
- Le nettoyage extérieur des pièces optiques est effectué soigneusement et en cas d'une vraie nécessité. D'abord enlevez avec precaution (souffler ou secouer) la poussière et la boue de la surface optique puis faites le nettoyage. Utilisez pour cela une serviette à coton (ouate ou un petit baton de bois), des moyens speciaux destinés aux lentilles avec le revetement multicouches. Ne versez pas de l'eau tout droit sur la lentille!
- Le viseur peut etre exploité dans une large étendue de températures de -25 °C à +50 °C. Néanmois si l'appareil est apporté du froid dans un local chaud ne le mettez pas en marche depuis 3-4 minutes.
- Eviter la surchauffe des batteries par les rayons de soleil, flamme ou sources de chaleur de ce type.

## **REVELATION DES DEFAUTS**

Le tableau présente la liste des dérangements eventuels pouvant apparaitre au cours de l'utilisation du viseur.

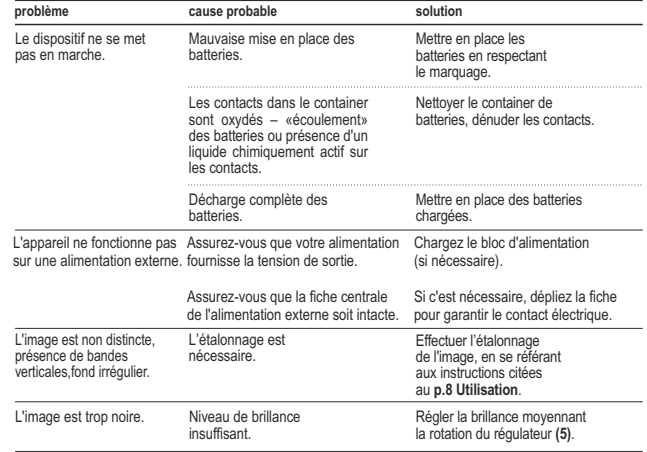

# **DEUTSCH**

#### **TECHNISCHE DATEN**

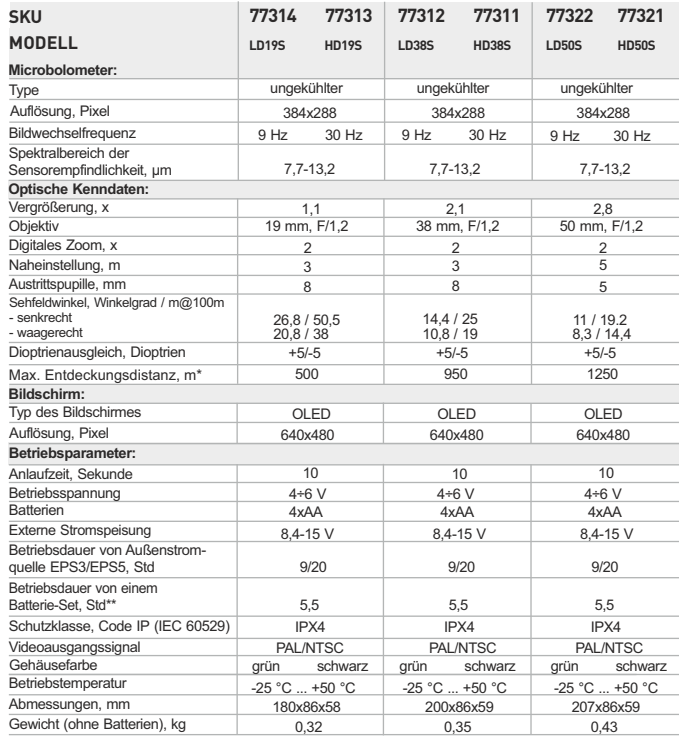

\* Max. Entdeckungsdistanz von einem Objekt mit Abmessungen 1,7x0,5 m.

\*\* Betrieb im Energiesparmodus.

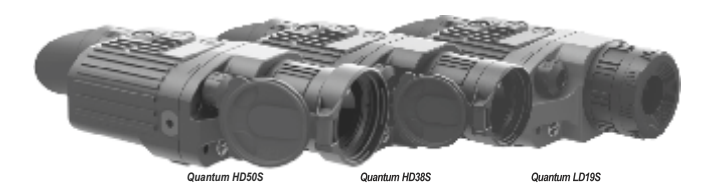

**LIEFERUMFANG** 1

- Wärmebildgerät Quantum
- Aufbewahrungstasche
- Betriebsanleitung
- Videokabel
- $\alpha$ **Trageriemen**
- Autoadapter
- Ersatzbatteriehalter
- Putztuch
- Garantieschein

*Änderung des Designs zwecks höherer Gebrauchseigenschaften vorbehalten.*

#### **BESCHREIBUNG** 2

Im Grunde der Serie der digitalen Wärmebildgeräte **Quantum S** liegt der infrarote Sensor (Mikrobolometer). Die Modellreihe wird mit Geräten mit unterschiedlichem Bildwechselfrequenz, Auflösungs- und Vergrößerungsvermögen vertreten.

Die Geräte sind sowohl in der Nacht, als auch am Tag in extrem schlechten Wetterbedingungen (bei Nebel, Dunst, Regen) anzuwenden, auch wenn die Zielentdeckung durch objektive Hindernisse gestört wird (Zweige, hohes Gras, dichtes Gebüsch usw.).

Die Wärmebildgeräte **Quantum S** unterscheiden sich von denen mit der Lichtverstärkerröhre dadurch, dass sie keine Zusatzbeleuchter brauchen und gegen helles Licht widerstandsfähig sind.

Die Anwendungsbereiche der Geräte **Quantum S** umfassen Nachtjagd, Beobachtung, Orientierungslauf, Aufklärungs- und Rettungsdienst.

3

#### **MERKMALE**

- $\bullet$ Hochempfindlicher Sensor 384x288 Pixel
- OLED Display (640x480 Pixel)
- Optische Vergrößerung 1.1x/2.1x/2.8x  $\bullet$
- Drei Kalibrierungsmodi: manueller, automatischer,  $\ddot{\phantom{a}}$ halbautomatischer
- Drei Betriebsmodi: Stadt, Wald, Identifizierung
- $\alpha$ Löschen der schadhaften Pixel
- Digitales Zoom 2x  $\alpha$
- Großer Sehfeldwinkel  $\alpha$
- Externe Stromspeisung
- $\bullet$  . Videoausgang, der die Aufnahme auf Außeneinrichtungen ermöglicht
- Bildinversion **"White hot"** und **"Black hot"**
- Zwei Stativgewinde ¼"  $\bullet$

# **BESTANDTEILE UND STEUERORGANE DES GERÄTES**  4

- **1 Taste, ON**"
- **2** Taste ..CAL"
- **3** Taste **" "**
- **4** Objektivschutzdeckel (Modelle 38 und 50 mm)
- **5** Encoder
- **6** Rad der inneren Fokussierung des Objektivs
- **7** Stativgewinde ¼"
- **8** Weaver-Befestigung
- **9** Stativgewinde ¼"
- **10** Anschlußstelle der Außenstromspeisung
- **11** Videoausgang
- **12** Batteriebehälter
- **Okular 13**
- LED-Anzeige **14**
- Objektivblende (Modelle 19mm) **15**
- **16**

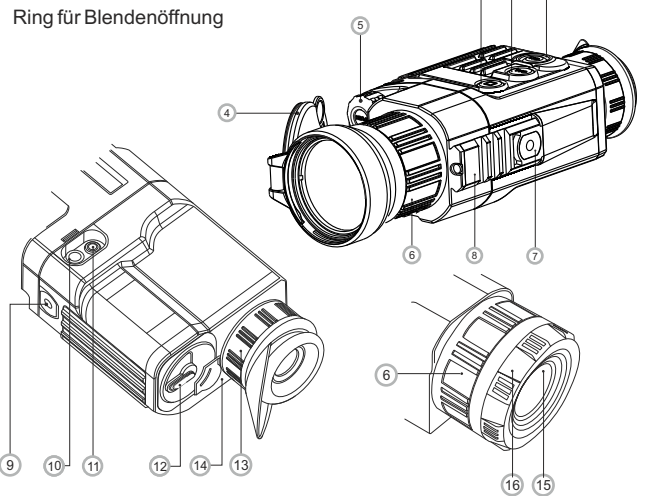

1

3

2

### 5 **PIKTOGRAMME DER ANZEIGETAFEL:**

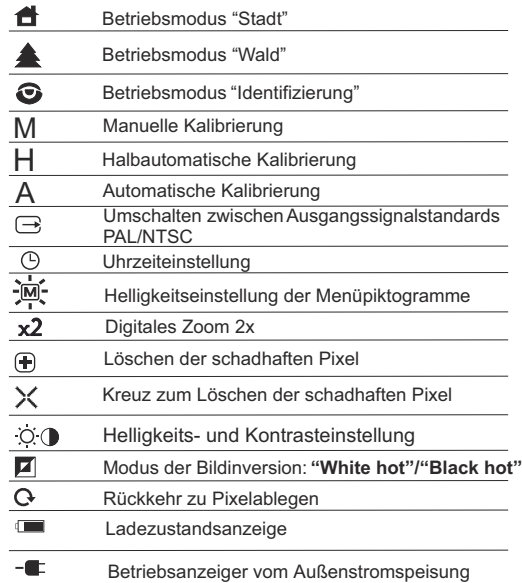

### **EINLEGEN DER BATTERIE**  $\overline{6}$

- Den Griff des Deckels **(12)** vom Batteriebehälter um 90 Grad  $\alpha$ drehen, die Position "Open" erreichen. Den Vorsprung am Objektivschutzdeckel ziehen, den Batteriebehälter herausnehmen.
- Vier AA-Batterien entsprechend einsetzen, die Markierung auf dem Batteriebehälter beachten.
- Den Batteriebehälter zurückeinlegen, den Griff um 90 Grad im  $\bar{0}$ Uhrzeigersinn drehen.
- Batterieaufladungszustand wird unten an der Informationstafel  $\alpha$  $q$ eschildert  $(\blacksquare)$ .
- Bei total entladener Batterie blinkt an der Informationstafel und im  $\bullet$ Zentrum des Displays ein rotes Piktogram

*Anmerkung: für einen langfristigen und stabilen Betrieb des Gerätes benutzen Sie AA-Akkus mit Leistungskapazität nicht weniger als 2500 Miliamper pro Stunde.* 

# **EXTERNE STROMSPEISUNG** 7

Das Gerät kann von einer externen Stromquelle (Stecker 2,1mm) als auch von einem Kraftfahrzeugnetz gespeist werden. Das Intervall der Eingangsspannungen liegt zwischen 8,4V und 15V. Der Leistungsverbrauch erreicht bis 3W.

Die externe Stromquelle (AC/DC) ist an die Anschlussstelle **"Power" (10)**, die sich im Hinterteil des Gerätes befindet, anzuschließen.

#### **Achtung!**

Im ans Gerät anzuschließenden Anschlußstecker muss der zentrale Kontakt "+" sein. Mögliche Markierung am Stecker oder der Stromquelle -  $-(-(-) +$ 

Beim Anschluss einer äußeren Stromquelle (es erscheint ein Piktogramm -<sup>1</sup> pwird die *Speisung von der den Batterien abgeschaltet.* 

*Während der Versorgung von der externen Stromquelle erfolgt kein Aufladen der Batterien!* 

*Anmerkung: Es ist empfehlenswert, Außenstromquellen EPS3 oder EPS5 zu gebrauchen, diese garantieren von 9 bis zu 20 Stunden Alleinlauf.*

# 8 **BETRIEB**

**ACHTUNG! Richten Sie das Objektiv des Gerätes niemals direkt auf die hellen Lichtquellen, solche wie die Sonne, da die elektronischen Komponenten beschädigt werden können. Im Rahmen der Garantie wird für die Schäden nicht gehaftet, die durch falsche Anwendung verursacht wurden.**

#### **Einschalten und Kalibrieren**

- Schalten Sie das Gerät ein, indem Sie die Taste "ON" (1) drücken. Der grüne Lichtanzeiger **(14)** springt an. Wenn die Batterie entladen ist, leuchtet der Anzeiger rot und das Piktogramm beginnt zu blinken.
- Kalibrieren Sie das Bild. Das ermöglicht den Wärmegrad des Mikrobolometers auszugleichen und Fehler der Abbildung zu beheben.

Das Gerät bietet drei Kalibrierungsmodi an:

**Manuellen** (M), **halbautomatischen** (H) **und automatischen** (A). **Manuelle Kalibrierung:**

- Der Objektivschutzdeckel **(4)** soll geschlossen sein (in Modellen 19mm dient die Objektivblende **(15)** als Objektivschutzdeckel). Drehen Sie den Ring **(16)** im Uhrzeigersinn, um die Objektivblende zu öffnen, entgegen dem Uhrzeigersinn – zu schließen). Schalten Sie das Gerät ein; um ins Menü zu geraten, ist der Encoder **(5)** zwei Sekunden lang gedrückt zu halten.
- $\circ$ Den Encoder drehend, wählen Sie den Menüpunkt **Cal.** Drücken Sie den Encoder.
- Den Encoder drehend, wählen Sie den Modus **М**. Drücken Sie den Encoder, um Ihre Wahl zu bestätigen. Um das Menü zu verlassen, halten Sie den Encoder zwei Sekunden lang gedrückt, oder es ist 10 Sekunden abzuwarten, so erfolgt der Ausgang aus dem Menü automatisch.
- Um den Sensor zu kalibrieren, drücken Sie die Taste **CAL (2).** Das Bild erstarrt für eine oder zwei Sekunden. Danach ist der Objektivschutzdeckel zu schließen. Das Kalibrieren verlief erfolgreich.

Falls auf dem Display Fehler erscheinen (erstarrtes Bild, senkrechte Linien u.ä.), soll die Kalibrierung wiederholt werden.

#### **Halbautomatische Kalibrierung**

- $\ddot{\phantom{a}}$ Das Gerät ist einzuschalten, der Objektivschutzdeckel aufzuklappen.
- Der Encoder **(5)** soll zwei Sekunden lang gedrückt werden, damit das Menü aktiviert wird.
- Den Encoder drehend, wählen Sie den Menüpunkt **Cal.** Danach soll der  $\alpha$ Encoder gedrückt werden.
- Drehen Sie den Encoder, um den **H** Modus zu wählen. Um den gewählten Punkt zu bestätigen, soll der Encoder gedrückt werden.
- Um das Kalibrieren anzufangen, soll die Taste **CAL (2)** gedrückt werden.  $\ddot{\phantom{a}}$ Das Bild wird für eine oder zwei Sekunden erstarren, dabei wird die innere Blende ein Geräusch angeben. Das Gerät wurde erfolgreich kalibriert.

#### **Automatische Kalibrierung**

Im automatischen Regime wird das Wärmebildgerät dem Programmalgorithmus nach kalibriert. Der Sensor wird automatisch mit der Blende geschlossen. In diesem Betriebsmodus ist manuelle Kalibrierung mittels **CAL (2)**Taste möglich.

- Das Gerät ist einzuschalten, der Objektivschutzdeckel aufzumachen.
- $\ddot{\phantom{a}}$ Der Encoder **(5)** ist zwei Sekunden lang gedrückt zu halten, um ins Menü zu übergehen.
- Der Encoder ist zu drehen, der **Cal** Punkt ist zu wählen. Drücken Sie den Encoder.
- $\ddot{\phantom{a}}$ Drehen Sie den Encoder, der **A**-Betriebsmodus soll gewählt werden. Um die Wahl zu bestätigen, drücken Sie den Encoder.
- Bei der automatischen Kalibrierung erstarrt das Bild für eine oder zwei  $\bullet$ Sekunden. Es ertönt ein Geräusch durch das Funktionieren der inneren Blende.
- Das Kalibrierungsintervall hängt vom Heizniveau des Sensors ab. Beim Einschalten des Gerätes kann das Wärmebildgerät öfter kalibriert werden.

## **Bildfokussierung und – Einstellung**

- Den Objektivschutzdeckel **(4)** aufklappen.
- Das Rad des Dioptrienausgleiches **(13)** drehen, um die Bildschärfe der  $\ddot{\phantom{a}}$ Piktogramme einzustellen.
- Um das Helligkeitsniveau des Displays zu optimieren, drehen Sie den  $\alpha$ Encoder (5). Die erreichte Helligkeitsstufe (Q. (von 0 bis 20) wird neben dem Helligkeitsanzeiger im oberen Teil des Bildschirms abgespiegelt.
- Um das kontrastreiche Bild auf dem Display zu erreichen, drücken Sie den Encoder (5) (es erscheint ein Piktogramm ( $\Box$ ), drehen Sie ihn. Die entsprechende Kontraststufe (von 0 bis 20) wird neben dem Kontrastanzeiger im oberen Teil des Bildschirms gezeigt.
- Wählen Sie einen unbeweglichen warmen Beobachtungsobjekt, der 100 Meter entfernt ist.
- Das Fokussierungsrad **(6)** drehend, erreichen Sie ein möglichst scharfes Bild.
- Nachdem alle Einstellungen durchgeführt wurden, brauchen Sie das  $\alpha$ Dioptrienausgleichsrad **(13)** nicht mehr zu drehen, unabhängig von Distanz und anderen Bedingungen.
- Das Bild wird nur mittels des Rades der inneren Fokussierung **(6)** eingestellt.

#### **MENÜ 9**

Das Menü besteht aus folgenden Punkten:

- **Betriebsmodus**
- Kalibrierung
- Wahl des Videoausgangssignals
- Uhrzeit
- Löschen der schadhaften Pixel
- Helligkeitseinstellung der Menüpiktogramme

#### **Betriebsmodus**

Das Wärmebildgerät bietet drei automatische Betriebsmodi an: **"Stadt"** (hohes Kontrastniveau), **"Wald"**(niedriges Kontrastniveau) und **"Identifikation "** (erhöhte Detaillierung).

Jedes Regime hat optimales Verhältnis der Betriebsparameter (Helligkeit, Kontrast, Intensität usw.), was die beste an die Beobachtungsbedingungen angepasste Bildqualität garantiert.

- Um die Auswahl des Regimes zu betätigen, halten Sie den Encoder **(5)**  zwei Sekunden lang gedrückt. So erfolgt der Übergang ins Menü.
- Wählen Sie den Menüpunkt **Mode,** indem der Encoder gedreht wird. Drücken Sie den Encoder.
- Drehen Sie den Encoder, wählen Sie das Piktogramm (Betriebsmodus "Stadt") oder (Betriebsmodus "Wald") oder (Betriebsmodus "Identifikation").
- Drücken Sie den Encoder, um die Auswahl zu bestätigen.

#### **Kalibrierung**

Detaillierte Information finden Sie im Punkt "Einschalten und Kalibrieren" im Kapitel 8 **"Betrieb".** 

#### **Wahl des Videosignalstandards/ Abschalten des Videoausgangs**

- Drücken Sie den Encoder **(5)** zwei Sekunden lang, um ins Menü zu übergehen.
- Den Encoder drehend, wählen Sie das Piktogramm → . Den Encoder drücken.
- Den Encoder drehend, wählen Sie den Standard des Videoausgangssignals – PAL oder NTSC (Videoausgang ist ursprünglich nicht aktiviert).
- Um den Videoausgang auszuschalten, ist der Punkt **"OFF"** zu wählen.  $\alpha$ Durch das Abschalten wird Energieverbrauchsenkung erreicht.

#### **Uhrzeit-Einstellung**

- Drücken Sie den Encoder **(5)** zwei Sekunden lang, um ins Menü zu  $\blacksquare$ übergehen.
- $\bullet$ Den Encoder drehend, wählen Sie das Piktogramm (9. Den Encoder drücken.
- Den Encoder drehend, wählen Sie das Uhrzeitformat zwischen **"24"** und **"AM/PM".**
- Um den Stundenwert anzugeben, drücken Sie den Encoder. Das Umstellen erfolgt durch das Drehen des Encoders.
- Um den Minutenwert einzustellen, ist der Encoder zu drücken. Der passende Wert wird durch das Drehen des Encoders erreicht.
- Um das Menü zu verlassen, halten Sie den Encoder **(5)** zwei Sekunden lang gedrückt oder warten Sie 10 Sekunden, damit es automatisch gemacht wird.

#### **Löschen der schadhaften Pixel**

Während des Betriebs können auf dem Sensor des Wärmebildgerätes schadhafte Pixel (das Bild störende, stabil leuchtende helle oder dunkle Punkte) erscheinen. Dabei ist es möglich in den Quantum

Wärmebildgeräten, die schadhaften Pixel durch extra Programm zu entfernen.

- Der Encoder **(5)** ist zwei Sekunden lang gedrückt zu halten, um ins Menü zu übergehen.
- Den Encoder drehend, wählen Sie das Programm . Drücken Sie den Encoder.
- Im Untermenü wählen Sie das Piktogramm X. Drücken Sie den  $\oplus$ Encoder.
- Im Zentrum des Bildschirmes erscheint ein rotes Kreuz $X$ : wo die Bildsymbole auftauchen, erscheinen relativ dem Kreuze des Displayzentrums Koordinaten (X;Y) ♦ ۞ 50, die Piktogramme des Menüs verschwinden.
- Das Kreuz soll durch das Drehen des Encoders so bewegt werden, dass das Zentrum des Kreuzes mit dem schadhaften Pixel verschmilzt (der schadhafte Pixel erlischt). Ein kurzes Drücken des Encoders ermöglicht das Umschalten der Bewegungsrichtungen des Kreuzes von der senkrechten auf die waagerechte.
- Nachdem das Kreuzzentrum den schadhaften Pixel abgedeckt hat, wird der gewählte Pixel durch das kurze Tastendrücken (3) eqelöscht. Wenn das Löschen erfolgreich gelaufen ist, erscheint an der Stelle, wo Koordinaten waren, eine "OK" Mitteilung.
- Das Kreuz bewegend, kann man auch weitere schadhafte Pixel löschen. Falls das Kreuz-Schiebmarke an die Stelle gebracht wird, wo die Koordinaten auf dem Display abgebildet werden, werden die Koordinaten in den rechten unteren Teil des Displays verschoben.

#### **Helligkeitseinstellung der Menüpiktogramme**

- Drücken Sie den Encoder **(5)** zwei Sekunden lang, um ins Menü zu  $\bullet$ übergehen.
- Den Encoder drehend, wählen Sie das Piktogramm ...  $\sim$ drücken.
- Den Encoder drehend, wählen Sie die Helligkeitsniveau der  $\alpha$ Menüpiktogramme von 1 bis 10.
- $\bullet$ Um das Menü zu verlassen, halten Sie den Encoder **(5)** zwei Sekunden lang gedrückt oder warten Sie 10 Sekunden, damit es automatisch gemacht wird.

#### **Rückkehr zu "Pixelablegen"**

- Um "Pixelablegen" zurückzubekommen (alle gelöschten schadhaften Pixel in Ausgangszustand zu bringen), ist es das im Untermenü aufgetauchte Piktogramm  $\Omega$  zu wählen und den Encoder zu drücken.
- Rechts vom Piktogramm erscheinen Punkte **"Yes"** und **"No"**.
- Drehen Sie den Encoder und wählen Sie **"Yes"**. Den Encoder Drücken. Falls Sie "Pixelablegen" doch nicht brauchen, wählen Sie **"No"**. Den Encoder Drücken.
- Um das Menü zu verlassen, ist es den Encoder zwei Sekunden lang gedrückt zu halten, oder 10 Sekunden abzuwarten. Der Ausgang erfolgt automatisch.

**Anmerkung! Auf dem Display des Wärmebildgerätes sind einer oder zwei Pixel als weiße oder farbige (blaue, rote) Punkte zulässig. Diese können nicht entfernt werden, dabei stellen Sie kein Defekt dar.**

#### **Schnellfunktionanzeige**

Das Umschalten der Arbeitsmodi (**"Zoom", "Inversion"**), Bildhelligkeitsund Kontrasteinstellung, werden als vergrößerte Pop-up-Symbole oben auf dem Display im Laufe von zwei Sekunden abgebildet.

#### **Nebenfunktionen**

- Das digitale Zoom wird durch das Drücken der Taste **(3)** aktiviert. Um die Farbinversion des Bildes (Funktionen **"White hot"** und **"Black hot"**) zu aktivieren, halten Sie die Taste **(3)** zwei Sekunden lang gedrückt.
- Falls die Funktion "White hot" ("Weiß heiß") ein ist, werden warme Objekte in helleren Farbtonen dargestellt; im Modus **"Black hot"** (Schwarz heiß) werden warme Objekte in dunkleren Farbschattierungen gezeigt. Um das Gerät auszuschalten, wählen Sie die Taste **"ON" (1)**.

### **VIDEOAUSGANG**

Die Wärmebildgeräte sind mit dem Videoausgang **(11)** ausgerüstet, damit die Außenanlagen für Videoaufnahme und Bilddarstellung auf dem Bildschirm angeschlossen werden können.

- Vergewissern Sie sich, dass das Gerät ausgeschaltet ist.
- Mittels des Kabels aus dem Lieferumfang schließen Sie die Quelle des Videosignals an die Anschlussstelle **(11)**. Schalten Sie das Wärmebildgerät ein.
- Wählen Sie das Format des Videosignals (PAL/NTSC). Auf der Außenanlage erscheint ein Bild.

# **ZUBEHÖR**

Das Zubehör wird auf die Wärmebildgeräte **Quantum** mithilfe der Befestigung des Weaver-Standards angebracht. Dazu gehören:

- Externe Stromspeisung **EPS3/EPS5**;
- Videorecorder **CVR640** u.a.

Das Quantum ist mit zwei Stativgewinden ¼" ausgerüstet, das ermöglicht das Gerät ans Stativ zu montieren oder das Trageriemen anzubringen.

#### **WARTUNG UND LAGERUNG**

- Das Gerät hat Schutzklasse IPX4 (Schutz gegen Wasserübersprühung) aber tauchen Sie das Gerät ins Wasser nie ein!
- Es ist verboten das Gerät zu reparieren und zu demontieren!
- Reinigen Sie die optischen Außenteile sehr vorsichtig und nur im Falle der dringenden Notwendigkeit. Zuerst entfernen (wischen oder abstäuben) Sie vorsichtig den Staub und Sand von der optischen Oberfläche, dann reinigen Sie sie. Benutzen Sie ein sauberes Baumwolltuch (Watte mit Holzstab), die speziellen Mittel für die Linsen mit den Vielfachschichten oder Spiritus. Gießen die Flüssigkeit nie direkt auf die Linse!
- Das Gerät kann man im breiten Temperaturbereich von Minus 25°C bis Plus 50 °C verwenden. Aber wenn das Gerät von der Kälte in einen warmen Raum gebracht wird, schalten Sie es im Laufe von 3-4 Stunden nicht ein.
- Lagern Sie das Gerät immer nur in der Aufbewahrungstasche, in einem trockenen, gut gelüfteten Raum. Bei der Dauerlagerung (mehr als ein Monat) ziehen Sie unbedingt die Batterien heraus.

#### **FEHLERBESEITIGUNG 13**

In der Tabelle ist die Liste der möglichen Probleme, die beim Betrieb des Gerätes entstehen können, aufgeführt. Führen Sie die empfohlene Prüfung und Korrektur auf Art und Weise, wie es in der Tabelle angeführt ist, durch. In der Tabelle sind nicht alle Probleme, die entstehen können, erwähnt. Wenn in der gegebenen Liste das Problem nicht genannt ist, oder die erwähnte Maßnahme für die Beseitigung des Defektes kein Ergebnis hat, teilen Sie darüber dem Hersteller mit.

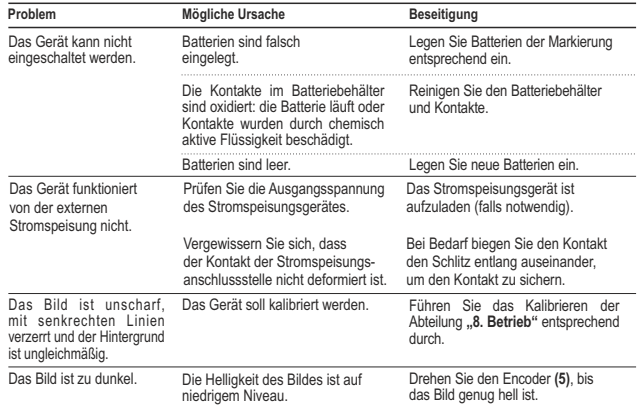

# **ESPAÑOL**

### **CARACTERÍSTICAS TÉCNICAS**

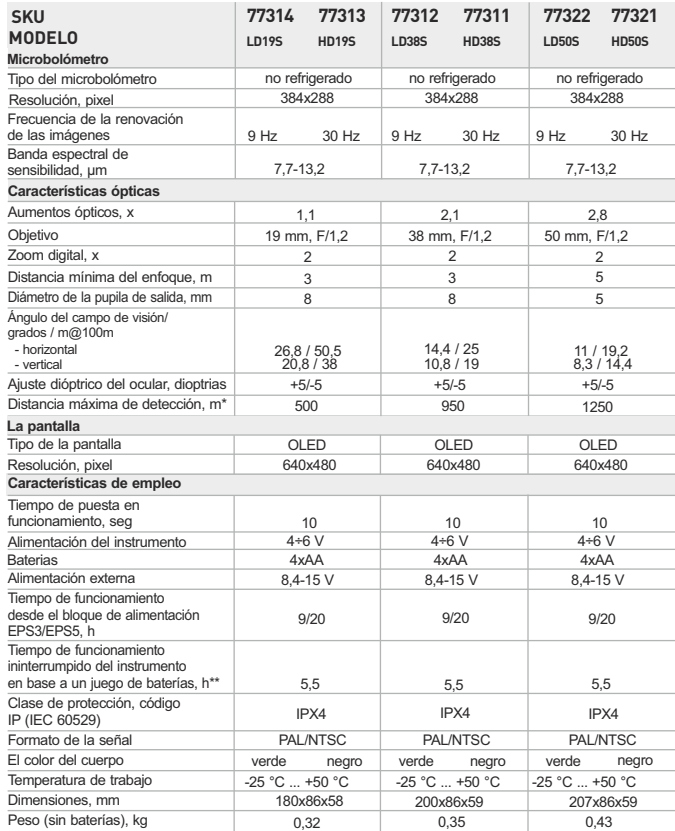

\* Distancia máxima de detección de un objeto con dimensiones de 1,7x0,5 m \*\* Funcionamiento en el régimen de ahorro de energía.

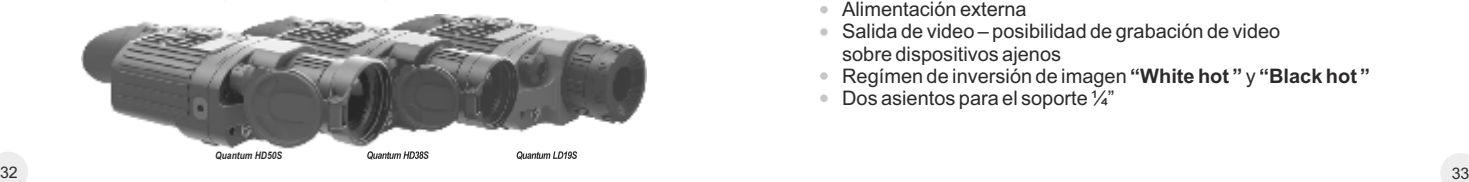

**CONTENIDO DEL EMBALAJE**

- Visor térmico
- Funda

1

- Instrucciones de empleo
- Cable de video
- Correa para la mano
- Adaptador automovilístico
- Contenedor de reserva de las baterías
- Servilleta para limpiar las piezas ópticas
- Tarjeta de garantía

*Con el fin de mejorar el diseño del producto, este puede estar sujeto a cambios.*

#### **DESCRIPCIÓN** 2

Los visores térmicos digitales de la serie **Quantum S** sobre la base de la matriz infrarroja (IR) (microbolómetro) están representados por una serie de modelos que se diferencian por frecuencia de la renovación de las imágenes, aumentos y diámetro del objetivo. Los instrumentos se destinan para utilizarlos tanto de noche, como de día, con condiciones atmosféricas complejas (nieble, smog, lluvia), así como también cuando existen obstáculos que dificultan la detección del objetivo (ramas, hierva alta, arbustos densos, etc.). A diferencia de los instrumentos de visión nocturna sobre la base de convertidores electrónico-ópticos, los monoculares termovisores **Quantum S** no necesitan una fuente externa de luz y no temen a las "sobreexposiciones".

Los visores térmicos **Quantum S** pueden emplearse para llevar a cabo la caza nocturna, la observación y orientación en el lugar, la realización de operaciones de inteligencia y de salvamento.

# 3

- **PARTICULARIDADES DISTINTIVAS**
- $\circ$ Matriz 384x288 pixeles
- Pantalla OLED (640x480 pixeles)
- Aumentos ópticos de 1.1x/2.1x/2.8x
- Zoom digital 2x
- Tres regímenes de la calibración manual, automático, semiautomático
- Tres regímenes de funcionamiento ciudad, bosque, reconocimiento  $\circ$
- $\bullet$ La función de eliminación de píxeles defectuosos
- Régimen de ahorro de energía
- $\ddot{\phantom{a}}$ Gran ángulo del campo de visión
- Alimentación externa  $\sim$
- Salida de video posibilidad de grabación de video sobre dispositivos ajenos
- Regímen de inversión de imagen **"White hot "** y **"Black hot "**
- Dos asientos para el soporte ¼"

# **ELEMENTOS DEL VISOR Y ÓRGANOS DE MANDO** 4

- **1** Botón **"ON"**
- **2** Botón **"CAL"**
- **3** Botón **" "**
- **4** Tapa del objetivo (modelos 38 y 50 mm)
- **5** Regulador
- **6** Rueda del enfocado interno del objetivo
- **7** Asiento para el soporte ¼"
- **8** Carril Weaver
- **9** Segundo asiento para el soporte ¼"
- **10** Enchufe de alimentación externa
- **11** Salida de video
- **12** Contenedor de las baterías
- **Ocular 13**
- Indicador LED **14**
- El diafragma del objetivo (modelos 19mm) **15**
- Rueda para abrir el diafragma **16**

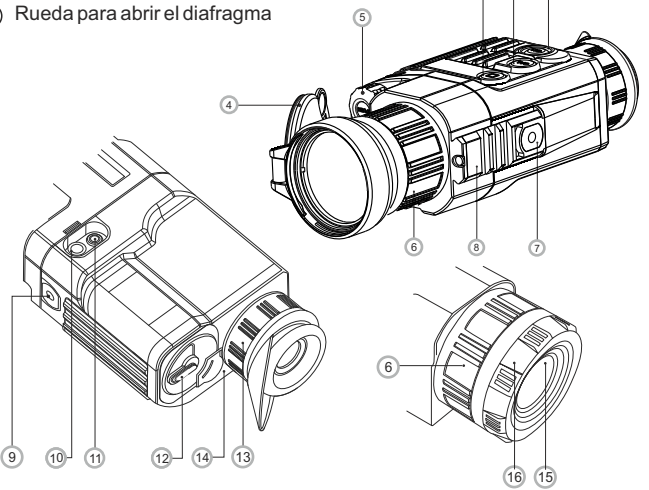

1

3

2

## 5 **ÍCONOS DEL TABLERO DE INFORMACIÓN**

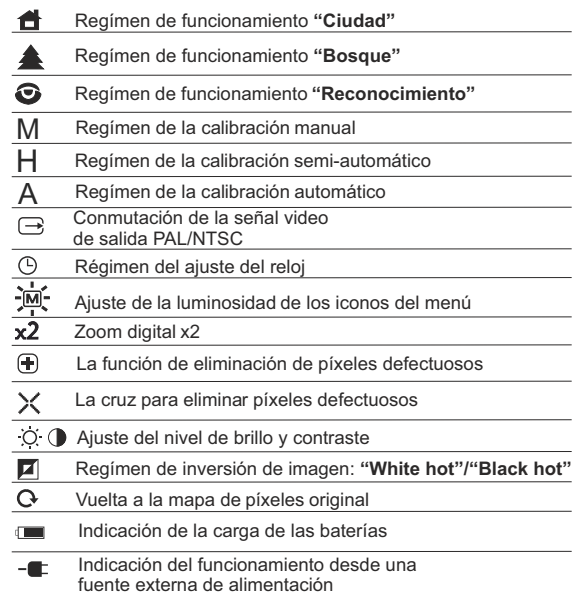

### **INSTALACIÓN DE LAS BATERÍAS** 6

- Gire la manilla de la tapa del contenedor de las baterías **(12)** en 90  $\alpha$ grados a la posición **"Open"** y tirando el saliente de la tapa, extraiga el contenedor de las baterías.
- $\circ$ Coloque las cuatro baterías del tipo AA (y baterías recargables) en conformidad con la marcación que está sobre el contenedor.
- Coloque el contenedor de las baterías en su lugar y gire la manilla en 90 grados en el sentido de las agujas del reloj.
- El nivel de carga se muestra en el tablero de información ( $\equiv$ ).
- En el caso del descargo completo de las baterías, el pictograma del color rojo parpadea en el tablero de información.

*Nota: para asegurar un funcionamiento correcto, duradero y estable, se recomienda el uso de las baterías recargables de calidad del tipo doble A(AA) con una capacidad de no inferior a 2500 mAh. No use las baterías de tipos diferentes o baterías con diferentes niveles de carga.*

#### **ALIMENTACIÓN EXTERNA** 7

El instrumento puede funcionar con una fuente externa de alimentación (clavija 2,1mm) o de la red eléctrica de automóvil. La banda de tensiones de entrada es desde 8,4 V hasta 15 V. La potencia consumida es de hasta 3 W.

La fuente externa de alimentación (AC/DC) se debe conectar al enchufe **"Power" (10)** que se encuentra en la parte posterior del panel derecho del instrumento.

#### **¡Atención!**

En el enchufe de alimentación que se conecta al dispositivo, el contacto central debe ser "+". Es posible la marcación en el enchufe o en la fuente de alimentación

*Al conectar una fuente externa de alimentación (en el tablero de información aparece un pictograma ), la alimentación desde las baterías/baterías recargables se desconecta.* 

*¡Durante el funcionamiento de una fuente externa de alimentación, no se lleva a cabo la carga de las baterías recargables!* 

#### **EMPLEO** 8

**ADVERTENCIA! No dirija el dispositivo a fuentes de luz brillantes, como el sol. Esto puede deshabilitar los componentes electrónicos de la unidad. La garantía no cubre los daños causados por la operación incorrecta.**

#### **Encendido y calibración**

- Encienda el instrumento presionando el botón **"ON" (1)**. Se encenderá el diodo luminoso verde **(14)**. En caso de que las baterías estén descargadas, el color del diodo luminoso cambiará a rojo y el pictograma  $\Box$  empieza a parpadear.
- Lleve a cabo la calibración de la imagen. La calibración permite equilibrar el fondo de temperaturas del microbolómetro y eliminar los defectos de la imagen.

Hay tres regímenes de la calibración

**manual** (M)**, semi-automático (H) y automático (А). Regímen de la calibración manual**

- La tapa **(4)** del objetivo tiene que ser cerrada (en los modelos de 19mm un diafragma **(15)** instalado en el objetivo hace un papel de la tapa. Gire la rueda **(16)** hacia la derecha para abrir el diafragma, a la izquierda - para cerrar). Encienda el dispositivo, pulse el regulador **(5)** durante dos segundos para entrar en el menú.
- Gire el regulador para seleccionar el punto **CAL**. Pulse el regulador.
- Gire el regulador **(5)** para seleccionar el regímen **М**. Pulse el regulador para confirmar.
- Para salir del menú, mantenga presionado el regulador **(5)** en el curso de dos segundos. O bien espere unos 10 segundos – la salida ocurrirá automáticamente.
- Pulse el botón **CAL (2)** para calibrar. La imagen se hiela durante 1-2 segundos. Luego abra la tapa del objetivo. La calibración está terminada.
- Si en la pantalla aparecen defectos de la imagen (imagen helado, rayas verticales etc.) vuelva a calibrar de nuevo.

#### **Regímen de la calibración semi-automático**

- $\alpha$ Enciende el dispositivo, abra la tapa del objetivo.
- Pulse el regulador **(5)** durante dos segundos para entrar el menú.
- Gire el regulador para eligir el punto **CAL**. Pulse el regulador.
- Gire el regulador para eligir el regímen **H**. Pulse el regulador para  $\bullet$ confirmar.
- Pulse el botón **CAL (2)** para calibrar. La imagen se hiela durante 1-2 segundos. Ud. va a oir el sonido de la compuerta interno. La calibración está terminada.

#### **Regímen de la calibración automático**

En el regimen de calibración automático el dispositivo se calibra de forma independiente de acuerdo con el algoritmo del programa. El sensor se cierra por la compuerta interna automáticamente. En este regímen se permite la calibración manual usando el botón **CAL** (2).

- Enciende el dispositivo, abra la tapa del objetivo.
- Pulse el regulador **(5)** durante dos segundos para entrar el menú.
- $\bullet$ Gire el regulador para eligir el punto **CAL**. Pulse el regulador.
- Gire el regulador para eligir el regímen **A**. Pulse el regulador para confirmar.
- Pulse el botón **CAL (2)** para calibrar. La imagen se hiela durante 1-2 segundos. Ud. va a oir el sonido de la compuerta interno.
- El tiempo entre las calibraciones depende del calentamiento del sensor. Al encender el dispositivo, la calibración puede tener lugar más frecuentemente.

#### **Enfocado y ajuste de la imagen**

- Abra la tapa del objetivo **(4)**. Ajuste la nitidez de los pictogramas por medio de la rotación del anillo de ajuste dióptrico del ocular **(13)**.
- Para regular el brillo de la pantalla, gire el regulador **(5)**. El grado correspondiente de brillo  $\overleftrightarrow{O}$  (desde 0 hasta 20) aparece junto con el indicador de brillo en la parte superior derecha de la pantalla.
- Para ajustar el contraste de la pantalla, presione el regulador **(5)** (aparecerá el pictograma ( $\bullet$ ) y gírelo. El grado correspondiente de contraste (desde 0 hasta 20) aparece junto con el indicador de contraste en la parte superior derecha de la pantalla.
- Elija un objeto cálido inmóvil para la observación que esté alejado a una cierta distancia, por ejemplo, 100 m.
- Girando la rueda del enfoque interno del objetivo **(6)**, obtenga la mejor calidad de la imagen.
- Después de este ajuste, independientemente de la distancia y de las otras condiciones, no hay necesidad de girar el anillo del ajuste dióptrico **(13)**. Ajuste la imagen solamente con la rueda del enfoque interno del objetivo **(6)**.

# МЕ**NÚ**

- El menú incluye los siguientes puntos:
- Regímenes de funcionamiento
- Calibración de la imagen
- Salida de vídeo  $\alpha$
- $\circ$ Ajuste del reloj
- Eliminación de píxeles defectuosos
- Ajuste de la luminosidad de los iconos del menú

#### **Regímenes de funcionamiento**

Hay tres régimenes automáticos del funcionamiento del dispositivo termal:

**"Ciudad"** (contraste elevado), "**Bosque"** (contraste reducido) y **"Identificación"** (más detalles).

- Cada régimen incluye una combinacion optimal de los parametros (tales como brillo, contraste, amplificación etc.) para segurar la mejor calidad de la imagen en condiciones particulares.
- Pulse el regulador **(5)** durante dos segundos para entrar el menú.
- Gire el regulador para elegir el punto Mode. Pulse el regulador.  $\alpha$
- Girando el regulador, elije el pictograma (régimen **"Ciudad"**)  $\oplus$  . o (régimen **"Bosque"**) o (régimen **"Identificación"**).
- Pulse el regulador para confirmar su elección.
- El pictograma del régimen elejido se muestra en el tablero de informacion en la parte interior de la pantalla.

#### **Calibración de la imagen**

Detalles en el punto "Activación y calibración" en la seccion 8 **"Empleo".**

#### **Elección de la norma de la señal de video de salida/desconexión de la salida de video**

- $\oplus$  . Pulse el regulador **(5)** durante dos segundos para entrar el menú.
- Gire el regulador para elegir el pictograma  $\Box$ . Pulse el regulador.
- Gire el regulador para elegir la norma necesaria de la señal de video de salida – PAL o NTSC (la salide de video esta desativada por omisión).
- Para desconectar la salida de video, elije "OFF". La desconexión permite reducir el consumo de energía del visor así prolongando el tiempo de su funcionamiento.
- Para salir del menú, mantenga presionado el regulador **(5)** en el curso de dos segundos. O bien espere unos 10 segundos – la salida ocurrirá automáticamente.

#### **Ajuste del reloj**

- Pulse el regulador **(5)** durante dos segundos para entrar el menú.
- Gire el regulador para elegir el pictograma  $\Theta$ . Pulse el regulador.
- Mueva el cursor girando el regulador para elegir el formato del tiempo **"24"** o **"AM/PM"**.
- Pulse el regulador para pasar al ajuste del valor de las horas. Ajuste girando el regulador.
- Pulse el regulador para pasar al ajuste del valor de los minutos. Ajuste girando el regulador.
- Para salir del menú, mantenga presionado el regulador **(5)** en el curso de dos segundos. O bien espere unos 10 segundos – la salida ocurrirá automáticamente.

#### **Eliminación de píxeles defectuosos**

Durante el uso del dispositivo térmico sobre el sensor se pueden aparecer los pixeles defectuosos ("muertos"), i.e. puntos vivos o oscuros con el brillo constante, que son visibles en la imagen. Los dispositivos térmicos Quantum ofrecen una oportunidad de eliminar los píxeles defectuosos en el sensor mediante la programación.

- Pulse el regulador **(5)** durante dos segundos para entrar el menú.
- Gire el regulador para elegir el pictograma  $\bigoplus$ . Pulse el regulador.
- Elije en el submenú que aparece el pictograma X, seleccione el pictograma y pulse el regulador.
- El centro de la pantalla aparece un cruz rojo $X^{\downarrow}$ <sup>xieg</sup>, en el lugar de los pictogramas emergentes aparecen las coordenadas (X;Y) de la cruz relativamente al centro de la pantalla, los pictogramas desaparecen de la pantalla.
- Girando el regulador, mueva la cruz asi para coordinar el centro de la cruz con un pixel defectuoso (el pixel defectuoso tiene que apagarse).
- La breve pulsación del regulador le permite cambiar la dirección de la cruz de horizontal a vertical.
- Al coordinar el centro de la cruz con el pixel defectuoso, elimínelo pulsando el botón  $(3)$ .
- En caso de la eliminación exitosa, en el lugar de las coordenadas aparece un mensaje breve **"OK"**.
- Luego Ud puede otro pixel defectuoso moviendo la cruz. Al mover la cruz en el campo de las coordenadas, las últimas se mueven en la parte derecha interior de la pantalla.

#### **Vuelta a la mapa de píxeles original**

Si Ud quiere volver a la mapa de píxeles original (i.e. volver todos los píxeles defectuosos, que fueron eliminados antes, en el estado original), elije en el submenú emergente el pictograma $\Omega$  y pulse el regulador.

- A la derecha del pictograma aparecen las opciones **"Sí"** y **"No".**
- Gire el regulador para elegir "Yes" y pulse el regulador.
- Si Ud ha cambiado de opinión y ha decidido no volver a la mapa de  $\sim$ pixeles original, elije **"No"** y pulse el regulador.
- $\bar{0}$ Para salir del menú, mantenga presionado el regulador **(5)** en el curso de dos segundos. O bien espere unos 10 segundos – la salida ocurrirá automáticamente.

**¡Atención! En la pantalla del dispositivo térmico se admite la presencia de 1-2 píxeles en concepto de puntos blancos o de color (azul, rojo) brillantes que no se eliminan y no son un defecto.**

#### **Ajuste de la luminosidad de los iconos del menú**

- Pulse el regulador **(5)** durante dos segundos para entrar el menú.  $\oplus$
- Gire el regulador para elegir el pictograma -ja Pulse el regulador.
- Gire el regulador para elegir el nivel de la luminosidad de los iconos del menú (de 1 a 10).
- Para salir del menú, mantenga presionado el regulador **(5)** en el curso de dos segundos. O bien espere unos 10 segundos – la salida ocurrirá automáticamente.

#### **Indicación de las funciónes más importantes**

El cambio de los regímenes del funcionamiento del dispositivo (**"Zoom", "Inversion"**), ajusto del brillo y contraste, se representan durante dos segundos en el forma de pictogramas grandes en el parte superior de la pantalla.

#### **Funciones adicionales**

- Para activar el zoom digital 2x, presione el botón **(3)**.
- Para activar de la inversión del color de la imagen (funciones **"White hot"** y **"Black hot"**), mantenga presionado el botón **(3)** en el curso de dos segundos. Al utilizar la función **"White hot"** (blanco cálido) los objetos cálidos se representan con matices más claros; **"Black hot"** (negro cálido) – los objetos cálidos se representan con matices más oscuros.
- Para desconectar el dispositivo, presione el botón **"ON" (1)**.

## **EL ENCHUFE VIDEOOUT**

Los instrumentos están equipados con la salida de video **(11)** para la conexión de los dispositivos externos de grabación de video y para la salida de la imagen al monitor.

- Asegúrese de que el termovisor esté apagado.
- Con ayuda del cable de video que entra en juego, conecte la fuente de la señal de salida al enchufe de la salida de video **(11)**. Conecte el termovisor.
- En el menú elija el formato necesario de la señal de video de salida (PALo NTSC).En el dispositivo externo aparecerá la imagen.

## **ACCESORIOS**

Con ayuda del carril Weaver **(8)**, Ud. puede colocar diferentes accesorios en los termovisores Quantum, tales como:

- El bloque de alimentación externa **EPS3/EPS5;**
- Grabador de video **CVR640** y otros.

Los asientos de soporte de la norma ¼" desde ambos lados del cuerpo están destinados para la instalación del instrumento al soporte y para la unión de la correa.

#### **MANTENIMIENTO Y AL MACENAMIENTO 12**

- El termovisor tiene el clase de protección IPX4 (protección contra le pulverización del agua) pero el visor no está destinado para ser sumergido en el agua.
- ¡Se prohibe reparar o desarmar el visor cuando esta en periodo de garantía!
- Hay que llevar a cabo con mucho cuidado y solamente en caso de necesidad evidente la limpieza exterior de las piezas ópticas. Para comenzar, con cuidado elimine (quite o sople) el polvo y la arena de la superficie óptica, después realice la limpieza. Utilice una servilleta limpia de algodón (algodón o un palito de madera), con medios especiales para los lentes con cubiertas poliestratificadas o con alcohol. ¡No vierta el liquido directamente sobre los lentes!
- El visor se puede utilizar dentro de un amplio rango de temperaturas desde -25 °C hasta +50 °C. Sin embargo, si el visor ha sido introducido desde el frío a un local abrigado - no lo encienda en el curso de 3 a 4 horas.
- Siempre hay que conservar el visor solamente en el estuche, en un local seco, con ventilación. Durante un almacenamiento prolongado, extraiga las baterías.

## **LOCALIZACIÓN DE PROBLEMAS**

En la tabla se exponen los posibles problemas que pueden surgir durante la explotación del visor. Lleve a cabo la comprobación y la corrección recomendadas de acuerdo al procedimiento indicado en la tabla. Si en la lista indicada no estuviera expuesto un problema o la acción indicada para la eliminación del desperfecto no da resultado, comuniquelo al fabricante.

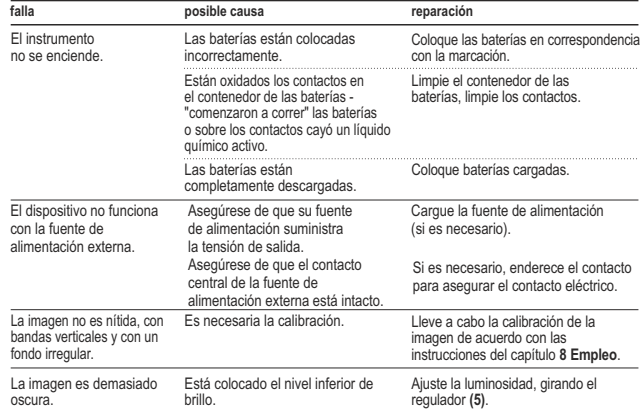

# **ITALIANO**

#### **SPECIFICHE TECNICHE**

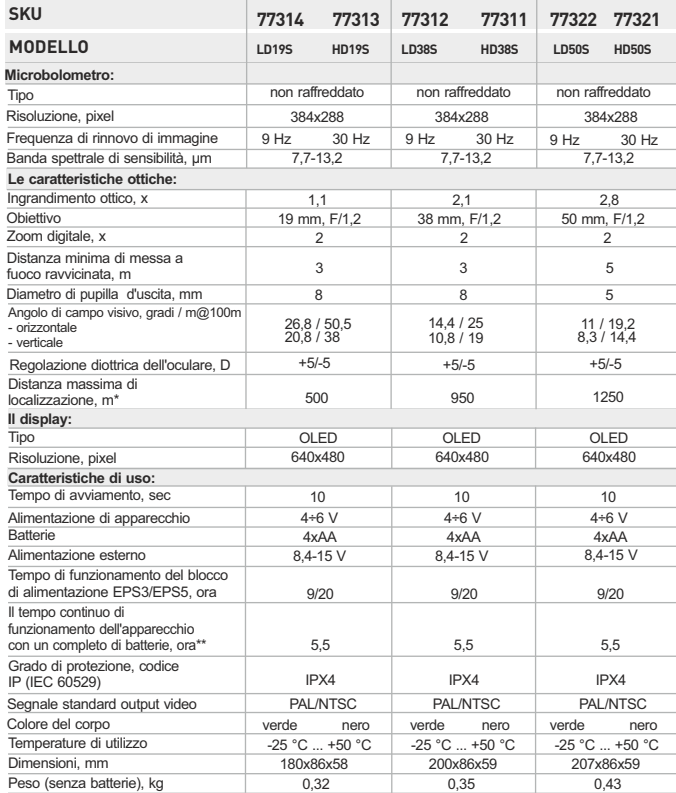

\* Distanza massima di localizzazione di un oggetto di 1,7x0,5 m. \*\* Procedura per utilizzo a basso consumo energetico.

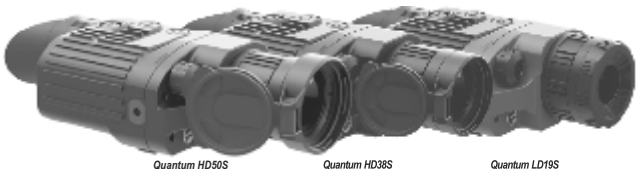

#### *Quantum HD50S*

# **1**

#### **CONTENUTO DELLA CONFEZIONE**

- **Termovisore**  $\Delta$
- Custodia  $\overline{a}$
- Istruzione d'uso  $\alpha$
- Cavo video
- Cintura per la mano
- Аdattatore automobilistico
- Contenitore delle batterie di riserva
- Panno di pulizia
- Garanzia

*Design e contenuti sono soggetti a variazioni migliorative.*

#### **DESCRIZIONE 2**

I termovisori digitali della serie **Quantum S** basati sulla matrice infrarossa (di microbolometro) sono presentati da una serie di modelli che vengono caratterizzati dalla frequenza di rinnovo di immagine, moltiplicità e diametro dell'obiettivo. Gli apparecchi possono essere usati sia di notte che di giorno nelle situazioni climatiche difficili (nebbia, smog, pioggia) e anche se ci sono degli ostacoli che impediscono di individuare l'obiettivo (rami, erba alta, cespuglio folto). A differenza dagli apparecchi di visione notturna sulla base di convertitori elettro-ottici, i monoculari termovisivi **Quantum S** non hanno bisogno della fonte esterna della luce e non temono delle esposizioni alla luce.

I termovisori **Quantum S** possono essere usati durante la caccia notturna, osservazione ed orientamento sul terreno, lo svolgimento delle operazioni esproratori e di salvataggio.

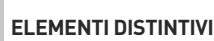

**3**

- Matrice 384x288
- OLED display (640x480)
- Ingrandimento ottico 1,1x/2,1x/2,8x
- Zoom digitale 2x
- Tre possibilita' di calibratura: manuale, semiautomatica e automatica  $\ddot{\phantom{a}}$
- Tre modalità di funzionamento città, bosco, identificazione  $\bullet$
- Opzione di riparazione del pixel  $\mathcal{L}_{\mathcal{A}}^{\mathcal{A}}(\mathcal{A})=\mathcal{L}_{\mathcal{A}}^{\mathcal{A}}(\mathcal{A})\otimes\mathcal{L}_{\mathcal{A}}^{\mathcal{A}}(\mathcal{A})$
- Angolo di campo visivo grande  $\ddot{\phantom{a}}$
- Alimentazione esterno
- $\alpha$ Video out – la possibilità di registrazione video su dispositivo esterno
- Modalità di inversione immagine: "caldo bianco" e "caldo nero"
- Due jack per stativo ¼"  $\circ$

#### **COMPONENTI ED ELEMENTI DI CONTROLLO** 4

- **1** Tasto **"ON"**
- **2** Tasto **"CAL"**
- **3** Tasto **" "**
- **4** Coperchio dell'obiettivo (modelli 38 e 50mm)
- **5** Encoder
- **6** Ruota di focalizzazione interna dell'obiettivo
- **7** Jack per stativo ¼"
- **8** Meccanismo di fissamento Weaver
- **9** Il secondo jack per stativo ¼"
- **10** Spina di alimentazione esterna
- **11** Video out
- **12** Contenitore delle batterie
- **13 Oculare**
- **14** Indicatore a diodi
- **15** Diaframma dell'obiettivo (modelli 19mm)
- **16** Diaframma di apertura

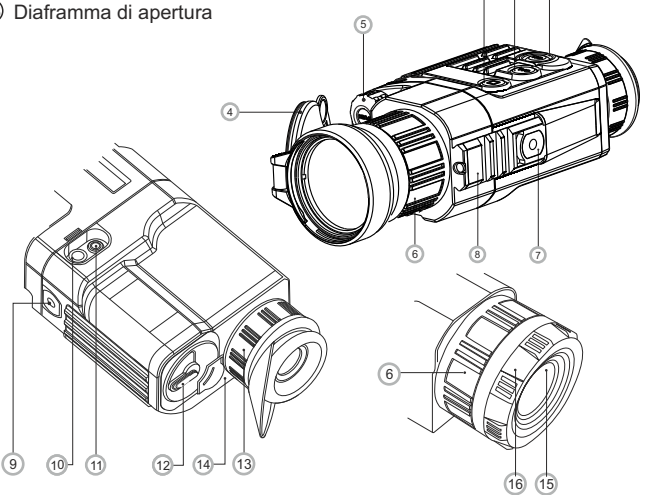

1

3

2

#### 5 **PICTOGRAMMI DI PANELLO INFORMATIVO**

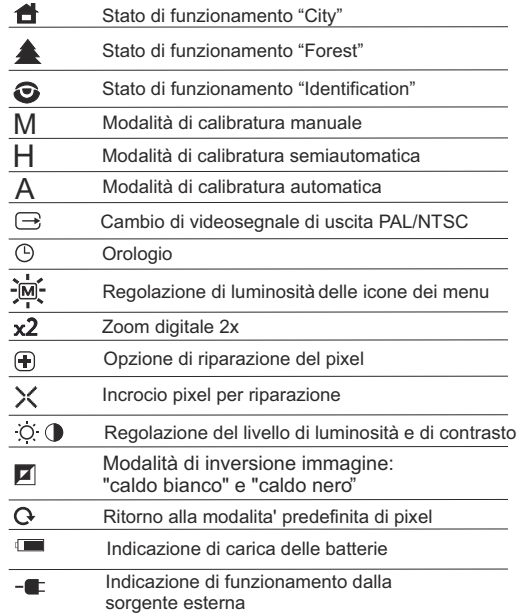

#### **INSERIMENTO DELLE BATTERIE**  $\overline{6}$

- Girare la leva del coperchio del contenitore delle batterie **(12)** di 90 gradi nella posizione **"Open"** e tirando lo spallamento del coperchio estrarre il contenitore delle batterie.
- Mettere 4 batterie tipo AA (o accumulatore) in conformità alla marcatura sul contenitore.
- $\alpha$ Rimettere il contenitore delle batterie e girare la leva di 90 gradi in senso orario.
- Livello cariche viene indicato nel basso del pannello informativo In caso batteria scarica, un'icona rossa in lampeggia sul pannello indicatore e nel centro del display.

*Nota bene: per essere sicuri che l'autonomia possa essere lunga ed affidabile, utilizzare batterie ricaricabili con capacità di almeno 2500mAH. Non utilizzare batterie di diversi tipi o con diversi livelli di carica.*

#### **ALIMENTAZIONE ESTERNA 7**

Il apparecchio può essere alimentato con una sorgente elettrica esterna DC (spina 2,1 mm), con voltaggio stabilizzato tra 8,4V e 15V (massimo consumo 3W) o 12V da autoveicolo.

- L'alimentatore esterno (AC/DC) deve essere collegato alla presa **"Power" (10)**, posizionata sul lato destro dell'apparecchio.
- Si prega di collegare lo spinotto correttamente! Notare che il pin centrale dell'alimentatore che si collega alla presa **"Power"** del termovisore deve avere il segno "+". L'alimentatore potrebbe avere il simbolo - - ( $\circ$  +

La connessione di un alimentatore esterno (apparirà il pictogramma  $-\blacksquare$ ) interrompe *automaticamente l'alimentazione mediante batterie.*

*L'alimentazione esterna NON RICARICAle batterie presenti nel termovisore!*

*Nota: consigliamo d'usare fonti d'alimentazione esterni EPS3 o EPS5, per assicurare 9-20 ore del funzionamento autonomo.*

### **OPERATIVITA 8**

**ATTENZIONE! Non puntare le lenti su fonti luminose potenti, ad es. il sole. Ciò potrebbe danneggiare le componenti elettroniche del visore. La garanzia non copre danni dovuti ad uso improprio.**

#### **Messa in funzione e calibratura**

- Per mettere in funzione l'apparecchio premere il tasto **"ON" (1)**. Si accenderà diodo luminoso verde **(14)**. Se la batteria sarà scarica il colore di diodo luminoso diventerà rosso e il pictogramma  $l$ ampeggia  $\Box$ .
- Fare la calibratura dell'immagine. La calibratura permette di equalizzare il fondo termico ed eliminare i diffetti dell'immagine.

Tre possibilita' di calibratura:

**manuale(M), semiautomatica (H) e automatica (A)**

#### **Calibratura Manuale**

- Il copriobiettivo **(4)** deve essere chiuso. Ruotare la rotellina **(16)** in senso orario per aprire il diaframma (modelli 19mm), in senso antiorario per chiuderlo. Accendere l'unità, tenere premuto il controller **(5)** per due secondi per entrare nel menu.
- Ruotate il controller per selezionare la funzione **CAL**.; premere il controller per confermarla.
- Ruotare il controller per selezionare la funzione M.; premere il controller per confermarla. Per uscire dal menu tenere premuto il controller **(5)** per 2 secondi, o aspettare 10 secondi per l'uscita automatica.
- Premere il tasto **CAL (2)** per calibrare. L'immagine si blocchera' per 1-2 secondi; quindi aprire il copriobiettivo. La calibratura è completata.
- Nel caso in cui si vedano difetti di immagine (come immagine congelata, strisce verticali, ecc) ricalibrare l'unità.

## **Calibratura semiautomatica**

- $\alpha$ Accendere l'unità e aprire il copriobiettivo.
- Tenere premuto il controller **(5)** per due secondi per entrare nel menu.
- Ruotare il controller per selezionare l'opzione **Cal (2)**; premere il controller per confermarla.
- Ruotare il controller per selezionare la modalità **H**.; premerlo per confermare.
- Premere il tasto **CAL (2)** per calibrare. L'immagine si blocca per 1-2  $\bullet$ secondi e si sente il suono dell'otturatore interno. La calibratura è completata.

### **Calibratura automatica**

Con la modalità di calibratura automatica la termocamera calibra da sé, in base al software.

- Accendere l'unità e aprire il copriobiettivo.  $\alpha$
- Premere e tenere premuto il controller **(5)** per due secondi per entrare nel menu.
- $\alpha$  . Ruotare il controller per selezionare l'opzione **CAL (2)**; premere il controller per confermarla.
- $\alpha$ Ruotare il controller per selezionare la modalità **A**; premetelo per confermare.
- Al momento della calibratura automatica l'immagine si blocca per 1-2 secondi e si sente il suono dell'otturatore interno.
- Gli intervalli di tempo per la calibratura dipendono dal calore del rilevatore. L'unità può richiedere tarature frequenti nella modalita' automatica.

#### **Focalizzazione e regolazione dell'immagine**

- Aprire il coperchio dell'obbiettivo **(4)**.
- Girando l'anello di sintonizzazione diottrica di oculare **(13)**, regolare l'incisività.
- Per regolare la luminosità del display, girate l'encoder **(5)**. Il livello adeguato della luminosità O (da 0 a 20) sarà dimostrato vicino all'indicatore della luminosità nella parte superiore del display.
- Per regolare il contrasto del display, premere sull' encoder **(5)** (apparirà il pictogramma ( $\blacksquare$ ) e giratelo. Il livello adeguato del contrasto (da 0 a 20) sarà dimostrato vicino all'indicatore del contrasto nella parte superiore del display.
- Scegliere a distanza di circa 100 m l'oggetto caldo (mite) fisso per l'osservazione.
- Girando la ruota di focalizzazione interna dell'obiettivo **(6)**, cercate di ottenere la qualità migliore dell'immagine
- Dopo questa regolazione, indipendentemente dalla distanza ed altre condizioni, non bisogna girare l'anello di sintonizzazione diottrica **(13)**.
- Regolare l'immagine solo con la ruota di focalizzazione interna dell'obiettivo **(6)**.
- **9**
- **MENU**
	- Menu include 6 funzioni:
	- Modalità di funzionamento
	- Calibratura
	- Scelta di video segnale di uscita
	- Orologio
	- Riparazione del pixel
	- Regolazione di luminosità delle icone dei menu

#### **Modalità di funzionamento**

Ci sono tre modalità di funzionamento automatico:

**"City"** (migliore contrasto), **"Forest"** (basso contrasto) e **"Identification"** (migliore resa dei dettagli).

Ogni modalità prevede la combinazione ottimale dei parametri (luminosità, contrasto, guadagno, ecc.) per offrire la migliore immagine possibile, in condizioni di visualizzazione specifiche.

- Premere e tenere premuto il controller **(5)** per due secondi per entrare nel menu.
- Ruotare il controller per selezionare l'opzione **Mode**; premerlo per confermare.
- Ruotare il controller per selezionare l'icona <sup>←</sup> "City". <sup>▲</sup> "Forest" o **"Identification"**.
- Premere il controller per confermare.  $\alpha$
- L'icona della modalità selezionata viene visualizzata sul pannello nella parte inferiore del display.

#### **Calibratura dell'immagine**

Si trova nella sezione **"Accensione e calibratura"** e nella sezione 8 **"Operativita'"**.

#### **Attivazione/disattivazione dell'uscita video**

- Premere e tenere premuto il controller **(5)** per due secondi per entrare  $\alpha$ nel menu.
- Ruotare il controller per selezionare il pictogramma  $\ominus$ ; premere il  $\alpha$ controller.
- Girando il controller **(5)** scegliere il formato necessario di video  $\alpha$  . segnale (PALo NTSC) (l'uscita video è disattivata di default).
- Per disabilitare l'uscita video, selezionare "OFF". Con l'uscita video  $\alpha$ disabilitata, si riduce il consumo di energia.
- $\circ$ Per uscire dal menu principale tenere premuto il controller per due secondi, o attendere 10 secondi per uscire automaticamente. **Impostazione dell'ora**

- $\oplus$  . Tenere premuto il controller per due secondi per entrare nel menu.
- Ruotare il controller per selezionare l'icona  $\ddot{\odot}$ ; premere il controller **(5)** per  $\alpha$  . confermare.
- Spostare il cursore ruotando il controller, per selezionare il formato dell'ora  $\alpha$  . **"24"** o **"AM / PM"**.
- Premere il selettore per passare alla configurazione dell'ora. Impostare  $\oplus$ l'ora ruotando il controller.
- Premere il controller per passare alla configurazione dei minuti. Impostare i minuti ruotando il controller.
- Per uscire dal menu principale tenere premuto il controller per due secondi, o attendere 10 secondi per uscire automaticamente.

#### **Riparazione automatica del pixel**

L'utilizzo della termocamera potrebbe usurare alcuni pixel, evidenziando punti luminosi o scuri, con luminosità costante sul monitor, rendendo meno nitida l'immagine.

Le termocamere Quantum possono riparare i pixel difettosi utilizzando il software.

- Tenere premuto il controller per due secondi per entrare nel menu.
- Ruotare il controller per selezionare l'icona  $\bigoplus$  e premerlo.
- Selezionare l'icona  $\chi$  nel menu di scelta rapida e premere il controller. Una croce rossa  $\chi$   $\leftrightarrow$   $\frac{1}{\gamma}$  appare al centro della schermo, le coordinate"X , Y" della relativa croce, al centro del display, non vengono visualizzate.
- Ruotare il controller per allineare la croce su un pixel difettoso (il pixel difettoso deve spegnersi).
- Per passare dal movimento orizzontale a quello verticale della croce, basta una breve pressione del controller.
- Una volta allineato il centro della croce col pixel difettoso, premere il pulsante **(3)** per ripararlo.
- In caso di successo viene visualizzato un breve messaggio "OK" al  $\oplus$ posto delle coordinate.
- Spostare ulteriormente la croce per riparare un altro pixel difettoso.
- $\alpha$ Quando si sposta la croce sull'area delle coordinate, questa appare nella parte inferiore destra del display.

#### **Ripristino dei pixel di default.**

- Se si desidera tornare ai pixel di default, selezionare l'icona  $\Omega$  nel menu di scelta rapida e premere il controller.
- $\alpha$ Opzioni "Sì" e "No" appariranno sulla destra dell'icona.
- Ruotare il controller per selezionare "Sì" e premerlo.
- $\alpha$ Se si sceglie di non tornare ai pixel di default, selezionare "No" e premere il controller.
- Per uscire dal menu principale tenere il controller premuto per due secondi, o attendere 10 secondi per uscire automaticamente.

**Attenzione! Uno o due pixel bianchi o colorati (blu, rosso) sono ammessi sul display della termocamera. Questi non possono essere riparati e non sono un difetto.**

#### **Regolazione di luminosità delle icone dei menu**

- Premere e tenere premuto il controller **(5)** per due secondi per entrare  $\sim$ nel menu.
- Ruotare il controller per selezionare il pictogramma -m<sup>2</sup><sub>m</sub><sup>2</sup>; premere il  $\bullet$ controller.
- Girando il controller **(5)** scegliere il livello (1-10) di luminosità delle icone dei menu.
- Per uscire dal menu principale, tenere premuto il controller per due  $\alpha$  . secondi, o attendere 10 secondi per uscire automaticamente.

#### **Indicazione delle funzioni piu' utilizzate**

Gestione modalità di funzionamento **("Zoom", "Inversione")** regolazione della luminosità e contrasto vengono visualizzate per due secondi con icone grandi nella parte superiore del display.

#### **Funzioni aggiuntive**

- Per attivare lo zoom digitale premere il tasto **" "(3)**.
- Per attivare l'inversione del colore dell'immagine (funzioni **"White hot"**e **"Black hot"**) trattenete premendo il tasto **" "(3)** per 2 secondi.
- La funzione **"White hot"** (caldo bianco) permette di riprodurre gli oggetti caldi con la sfumatura più chiara, invece la funzione **"Black hot"** (caldo nero) permette di riprodurre gli oggetti caldi con la sfumatura più scura.
- Per disattivare l'apparecchio premere il tasto **"ON" (1)**.

# **SPINA VIDEO OUT**

Gli apparecchi hanno il video out **(11)** per poter attaccare i dispositivi esterni di videoregistrazione e rispecchiare l'immagine nel monitor.

- Assicurasi che il dispositivo sia spento. Con l'aiuto di video cavo (che è presente nella nomenclatura della
- fornitura) attaccate alla spina di video out **(11)** la fonte di video segnale. Accendere il termovisore.
- Scegliere nel menu il formato necessario del videosegnale in uscita (PALo NTSC). Sull' apparecchio esterno apparirà l'immagine.

### **ACCESSORI**

Usando il meccanismo di fissamento secondo lo standart Weaver **(8)** si può installare su termovisori **Quantum** gli accessori vari come;

- Alimentatore esterno **EPS3/EPS5;**
- Videorecorder **CVR640** ecc.

I jack per stativo dello standart ¼" da entrambe le parti del corto servono per l'installazione dell'apparecchio su stativo e per poter aggiungere la cintura.

## **MANUTENZIONE E CONSERVAZIONE**

- Il termovisore ha un grado di protezione IPX4 (protezione contro gli spruzzi d'acqua) non è destinato per l'immersione nell'acqua.
- La garanzia si perde se lo strumento viene riparato oppure smontato.
- Pulizia dei parti ottici esterni si fa con cautela e nel caso di necessità evidenziale. Si rimuove (togliere oppure soffiare via) la sabbia e la polvere. Si usa la stoffa di cotone o bastoncino di legno nonchè soluzioni o alcohol adatto alle pulizie di lenti. Non porre liquido su lente.
- Il termovisore funziona nell'ampia scala di temperatura 25°C più +50°C. Se pero' il termovisore si è esposto al freddo, non accenderlo entro 3 o 4 ore. Se non si riesce a fissare facilmente il сannocchiale (senza gioco, lungo la canna) sulla fucile o nel caso dei dubbi sul fissaggio, si consigla di contattare l'officina d'armaiolo specializzata.
- Si conserva lo strumento nell'astuccio; l'ambiente è secco, ben ventilato. Non lasciare le batterie inserite se l'unità non deve essere usata per un lungo periodo (un mese o più).

# **GUASTI EVENTUALI E MODO DI ELIMINARLI**

La tabella sotto si elenca eventuali guasti durante l'uso del visore. Si raccomanda di seguire esattamente la procedura di controllo e dieliminazine come per tabella indicata. Le verifiche indicate nella tabella sono obbligatorie ai fini di rivelare le cause dei guasti durante l'uso dello strumento; le azioni per coreggerli sono indicati ai fini di eliminarli. Se il problema continua ad esistere, si raccommanda di rivolgerlo al costruttore.

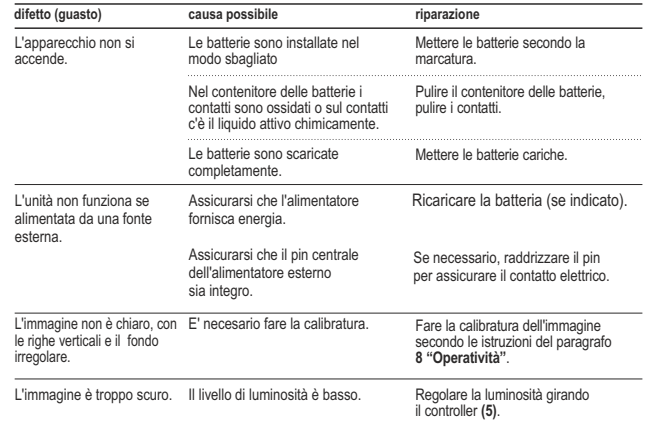

# **РУССКИЙ**

#### ТЕХНИЧЕСКИЕ ХАРАКТЕРИСТИКИ

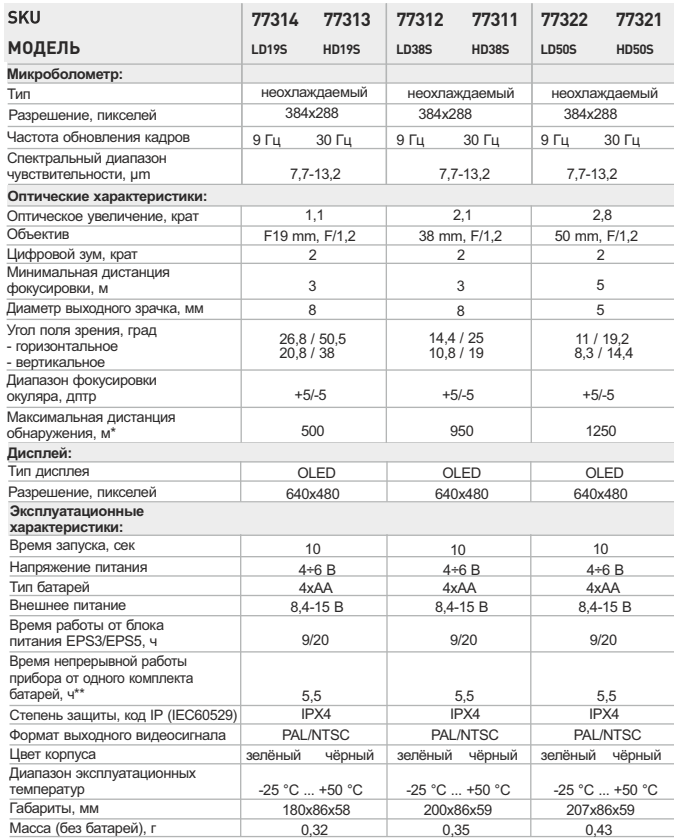

Максимальная дистанция обнаружения объекта размером 1,7х0.5 м. Работа в режиме энергосбережения. \*\*

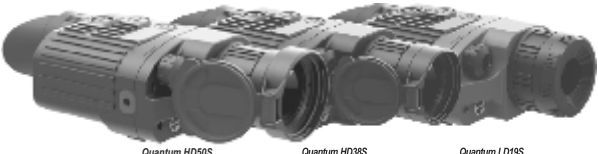

 $\frac{1}{2}$ 

#### **КОМПЛЕКТ ПОСТАВКИ** 1

- Тепловизор
- Чехол
- Инструкция по эксплуатации
- Видеокабель
- Шейный ремень
- Автомобильный адаптер
- Запасной контейнер батарей
- Салфетка для чистки оптики
- Гарантийный талон

*Для улучшения потребительских свойств изделия в его конструкцию могут вноситься усовершенствования.*

#### **ОПИСАНИЕ** 2

Цифровые тепловизоры серии **Quantum S** на основе ИК-матрицы (микроболометра) представлены рядом моделей, отличающихся частотой обновления кадров, кратностью и диаметром объектива. Приборы предназначены для использования как ночью, так и днем в сложных погодных условиях (туман, смог, дождь), а также при наличии препятствий, затрудняющих обнаружение цели (ветки, высокая трава, густой кустарник и т.п.). В отличие от приборов ночного видения на базе электронно-оптических преобразователей, тепловизионные монокуляры **Quantum S** не нуждаются во внешнем источнике света и не боятся "засветок".

Тепловизоры **Quantum S** могут использоваться для ведения ночной охоты, наблюдения и ориентирования на местности, проведения разведывательных и спасательных операций.

# 3

#### **ОТЛИЧИТЕЛЬНЫЕ ОСОБЕННОСТИ**

- Матрица 384x288 пикселей
- $\bullet$ OLED дисплей (640x480 пикселей)
- Оптическое увеличение 1.1 /2.1 /2.8 крат
- Цифровой зум 2x
- Три режима калибровки ручной, автоматический,  $\bar{\phantom{a}}$ полуавтоматический
- Три режима работы город, лес, распознавание  $\ddot{\phantom{a}}$
- Функция удаления дефектных пикселей
- Режим энергосбережения
- Большой угол поля зрения
- Внешнее питание
- Видеовыход возможность видеозаписи на сторонние устройства
- Режимы инверсии изображения **"White hot"** и **"Black hot"**  $\ddot{\phantom{a}}$
- Два штативных гнезда ¼"

### ЭЛЕМЕНТЫ ПРИБОРА И ОРГАНЫ УПРАВЛЕНИЯ 4

- **1** Кнопка **"ON"**
- **2** Кнопка **"CAL"**
- **3** Кнопка **" "**
- **4** Крышка объектива (в моделях 38 и 50 мм)
- **5** Энкодер
- **6** Колесо внутренней фокусировки объектива
- **7** Штативное гнездо ¼"
- **8** Планка Weaver
- **9** Второе штативное гнездо ¼"
- **10** Разъем внешнего питания
- **11** Видеовыход
- **12** Контейнер батарей
- **13** Окуляр
- **14** Светодиодный индикатор
- Диафрагма объектива (в моделях 19мм) **15**
- Колесо для открытия диафрагмы **16**

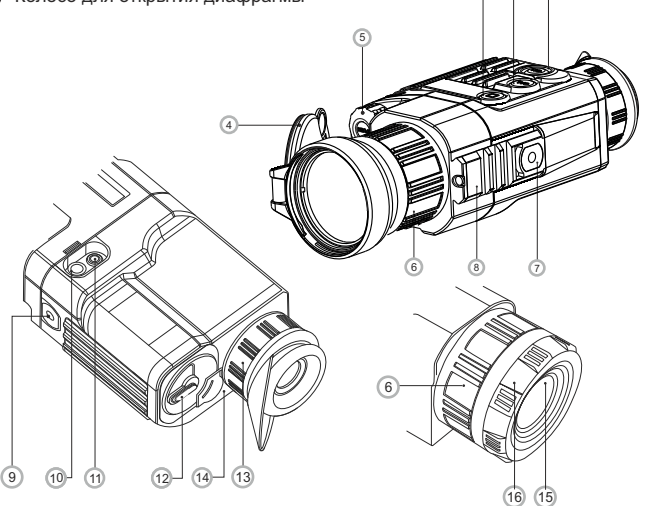

1

3

2

#### 5 ПИКТОГРАММЫ ИНФОРМАЦИОННОЙ ПАНЕЛИ:

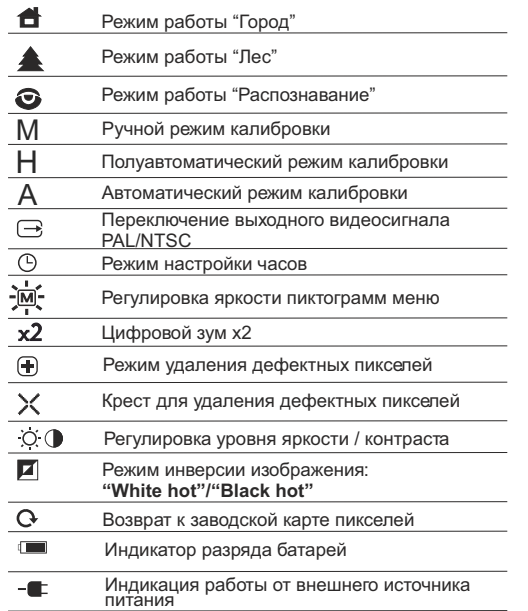

#### **УСТАНОВКА БАТАРЕЙ** 6

- Поверните ручку крышки контейнера батарей **(12)** на 90 градусов в положение **"Open"** и, потянув за уступ крышки, извлеките контейнер батарей.
- Установите четыре батареи типа AA(или аккумулятора) в соответствии  $\bar{0}$ с маркировкой на контейнере.
- Вставьте контейнер батарей на место и поверните ручку на 90 градусов  $\hfill$ по часовой стрелке.
- Уровень заряда отображается на информационной панели ( $\equiv$ ).  $\bullet$  . При полном разряде батарей на информационной панели мигает пиктограмма «Пирасного цвета.

*Примечание: для обеспечения продолжительной и стабильной работы прибора рекомендуется использовать качественные аккумуляторы типа АА емкостью не менее 2500 мАч. Не используйте разнотипные элементы питания или батареи с разным уровнем заряда.*

#### *RHFIIIHFF DUTAHUF* **7**

Прибор может работать от внешнего источника питания (штекер стандарта 2,1 мм) или от автомобильной сети. Диапазон входных напряжений от 8,4В до 15В. Потребляемая мощность до 3Вт.

Внешний источник питания (AC/DC) или автомобильный адаптер (входит в комплект) следует подключать к разъему **"Power" (10)**, находящемуся в нижней части прибора.

**Внимание!** В штекере питания подключаемом к прибору центральный контакт должен быть "+".

Возможная маркировка на штекере или источнике питания  $\div$ 

*При подключении внешнего источника питания на информационной панели появится пиктограмма , питание от батарей отключится.* 

*Во время работы от внешнего источника питания зарядка аккумуляторов не осуществляется!* 

*Рекомендуем использовать блоки внешнего питания EPS3 или EPS5, обеспечивающие от 9 до 20 часов непрерывной работы.*

#### **ЭКСПЛУАТАЦИЯ**

**8**

**ВНИМАНИЕ! Запрещается направлять объектив прибора на яркие источники света, такие как солнце. Это может вывести электронные компоненты прибора из строя. На повреждения, вызванные несоблюдением правил эксплуатации, гарантия не распространяется.**

#### **Включение и калибровка**

- Включите прибор нажатием кнопки "**ON**" **(1)**. Загорится зеленый светодиод **(14)**. В случае разряда батарей цвет светодиода сменится на красный и пиктограмма « красного цвета на информационной панели начнет мигать.
- Произведите калибровку изображения. Калибровка позволяет выровнять температурный фон микроболометра и устранить недостатки изображения.
- Имеется три режима калибровки:

#### **ручной** (M), **полуавтоматический** (H) и **автоматический** (А). **Ручной режим калибровки**

- Крышка **(4)** объектива должна быть закрыта (в модели HD19S роль крышки выполняет установленная в объективе диафрагма **(15)**. Вращайте колесо **(16)** по часовой стрелке для открытия диафрагмы, против часовой - для закрытия). Включите прибор, нажмите энкодер **(5)** в течение двух секунд для входа в меню.
- Вращением энкодера выберите пункт **Cal**. Нажмите энкодер.
- Вращением энкодера выберите режим **М**. Нажмите энкодер для подтверждения. Для выхода из меню нажмите энкодер **(5)** в течение двух секунд или подождите 10 секунд для автоматического выхода.
- Для калибровки нажмите кнопку **CAL (2)**. Изображение застынет на 1-2 секунды. Затем откройте крышку объектива. Калибровка произведена.

В случае появления на дисплее артефактов (застывшего изображения, вертикальных полос и т.п.) повторно произведите калибровку.

#### **Полуавтоматический режим калибровки**

- Включите прибор, откройте крышку объектива.
- Нажмите энкодер **(5)** в течение двух секунд для входа в меню.
- Вращением энкодера выберите пункт **Cal**. Нажмите энкодер.
- Вращением энкодера выберите режим **H**. Нажмите энкодер для подтверждения.
- Для калибровки нажмите кнопку **CAL (2)**. Изображение застынет на 1-2 секунды и Вы услышыте звук внутренней шторки. Калибровка произведена.

#### **Автоматический режим калибровки**

При использовании автоматического режима тепловизор калибруется самостоятельно согласно программному алгоритму. Сенсор закрывается внутренней шторкой автоматически. В данном режиме допускается калибровка прибора пользователем с помощью кнопки **CAL (2)**.

- Включите прибор, откройте крышку объектива.
- Нажмите энкодер **(5)** в течение двух секунд для входа в меню.
- Вращением энкодера выберите пункт **Cal**. Нажмите энкодер.
- $\ddot{\phantom{a}}$ Вращением энкодера выберите режим **A**. Нажмите энкодер для подтверждения.
- В момент автоматической калибровки изображение застынет на 1-2 секунды и Вы услышыте звук внутренней шторки.
- Время между калибровками зависит от нагрева сенсора. При включении прибора калибровка может происходить чаще.

#### **Фокусировка и настройка изображения**

- Откройте крышку объектива **(4).**
- $\circ$ Настройте резкое изображение пиктограмм на информационной панели вращением кольца диоптрийной подстройки окуляра **(13)**.
- Для регулировки яркости дисплея вращайте энкодер **(5)**. Соответствующая степень яркости (от 0 до 20) отобразится рядом с пиктограммой яркости  $\overline{O}$  в правой верхней части дисплея.
- Для регулировки контраста дисплея нажмите энкодер **(5)** (появится пиктограмма  $\bigcirc$ ) и вращайте его. Соответствующая степень контраста (от 0 до 20) отобразится рядом с пиктограммой контраста в правой верхней части дисплея.
- Выберите неподвижный объект наблюдения, удаленный на некотором расстоянии, например, 100 м.
- Вращая колесо внутренней фокусировки объектива **(6)**, добейтесь наилучшего качества изображения.
- После данной настройки, независимо от дистанции и других условий, вращать кольцо диоптрийной подстройки **(13)** не требуется. Настраивайте изображение только колесом внутренней фокусировки объектива **(6)**.

9<br>● **МЕНЮ** 

Функционал меню включает в себя следующие пункты:

- Режим работы
- Калибровка изображения
- Видеовыход
- Настройка часов
- Удаление дефектных пикселей
- Регулировка яркости пиктограмм

#### **Режим работы**

Имеется три автоматических режима работы тепловизора –

**"Город"** (высокий контраст), "**Лес"** (низкий контраст) и **"Распознавание"** (улучшенная детализация).

Каждый из режимов включает в себя оптимальное сочетание параметров (яркость, контраст, усиление и т.д.) для обеспечения наилучшего качества изображения в конкретных условиях наблюдения.

- Для выбора режима нажмите энкодер **(5)** в течение двух секунд для входа в меню.
- Вращением энкодера выберите пункт **Mode**. Нажмите энкодер.
- Вращением энкодера выберите пиктограмму  $\bigoplus$  (режим "Город") или (режим "Лес") или (режим "Распознавание").
- Нажмите энкодер для подтверждения выбора.
- Пиктограмма выбранного режима отображается на информационной панели в нижней части дисплея.

#### **Калибровка изображения**

Подробная информация в пункте "Включение и калибровка" разделе 8 **"Эксплуатация"**

#### **Выбор стандарта видеосигнала/отключение видеовыхода**

- Нажмите энкодер **(5)** в течение двух секунд для входа в меню.
- Вращением энкодера выберите пиктограмму  $\rightarrow$ . Нажмите энкодер.
- Вращением энкодера выберите стандарт выходного видеосигнала PAL или NTSC (по умолчанию видеовыход выключен).
- Для отключения видеовыхода выберите пункт **"OFF".** Отключение позволяет снизить энергопотребление прибора.
- Для выхода из меню нажмите на энкодер в течение двух секунд или подождите 10 секунд для автоматического выхода.

#### **Настройка часов**

- Нажмите энкодер **(5)** в течение двух секунд для входа в меню.
- Вращением энкодера выберите пиктограмму  $\odot$ . Нажмите энкодер.
- Вращением энкодера перемещайте курсор для выбора формата времени **"24"** либо **"AM/PM"**.
- Нажмите энкодер для перехода к настройке значения часа. Настройте вращением энкодера.
- Нажмите энкодер для перехода к настройке значения минут. Настройте вращением энкодера.
- Для выхода из меню нажмите на энкодер в течение двух секунд или подождите 10 секунд для автоматического выхода.

#### **Удаление дефектных пикселей**

Во время эксплуатации тепловизора на сенсоре возможно появление дефектных ("битых") пикселей, т.е. ярких либо темных точек с постоянной яркостью, видимых на изображении. Тепловизоры **Quantum** предоставляют возможность удалить дефектные пиксели на сенсоре программным способом.

- Нажмите энкодер **(5)** в течение двух секунд для входа в меню.
- Врашением энкодера выберите пиктограмму  $\bigoplus$  и нажмите энкодер. В появившемся подменю выберите пиктограмму  $X$  и нажмите энкодер.
- В центре дисплея появится крест красного цвета $\chi$ , на месте всплывающих иконок появятся координаты (X;Y) ♦ \*=50 креста относительно центра дисплея, пиктограммы меню пропадают с дисплея.
- Вращением энкодера перемещайте крест таким образом, чтобы совместить центр креста с дефектным пикселем (дефектный пиксель должен погаснуть). Кратковременное нажатие энкодера позволяет переключать направление движения креста с горизонтального на вертикальное.
- После совмещения центра креста с дефектным пикселем удаление последнего происходит при кратковременном нажатии кнопки . **(3)**
- В случае успешного выполнения удаления на месте координат появится кратковременное сообщение **"OK"**.
- Далее, перемещая крест, можно удалить следующий дефектный пиксель. При перемещении креста-курсора в область вывода на дисплей координат, последние перемещаются в правую нижнюю часть дисплея.

#### **Возврат к заводской "карте пикселей".**

- Если Вы желаете вернуться к заводской "карте пикселей" (т.е. вернуть все ранее удаленные дефектные пиксели в исходное состояние), выберите в появившемся подменю пиктограмму $\Omega$  и нажмите энкодер.
- Справа от пиктограммы появятся пункты **"Yes"** и **"No".**
- Вращением энкодера выберите **"Yes"** и нажмите энкодер.
- Если Вы передумали и решили не возвращаться к заводской "карте пикселей", выберите **"No"** и нажмите энкодер.
- Для выхода из меню нажмите энкодер в течение двух секунд или подождите 10 секунд для автоматического выхода.

**Внимание! На дисплее тепловизора допускается 1-2 пикселя в виде ярких белых или цветных (синих, красных) точек, которые не удаляются и дефектом не являются.**

#### **Регулировка яркости пиктограмм**

- Нажмите энкодер **(5)** в течение двух секунд для входа в меню.
- Вращением энкодера выберите пиктограмму  $\overline{\mathbf{M}}$  . Нажмите энкодер.
- Вращением энкодера выберите уровень яркости пиктограмм меню от 1 до 10.
- Для выхода из меню нажмите на энкодер в течение двух секунд или подождите 10 секунд для автоматического выхода.

#### Индикация работы "горячих" функций.

Переключение режимов работы тепловизора (**"Zoom", "Инверсия"**), регулировка яркости и контраста изображения отображается в виде укрупненных всплывающих пиктограмм на дисплее в течение двух секунд.

#### **Дополнительные функции**

- Для активации цифрового зума 2x нажмите кнопку **(3)**. На информационной панели появится пиктограмма  $x2$ .
- Для активации инверсии цвета изображения (функции **"White hot"** и **"Black hot"**) удерживайте кнопку **(3)** нажатой в течение двух секунд. При использовании функции **"White hot"** (белый горячий) теплые объекты отображаются более светлыми оттенками; **"Black hot"** (черный горячий) - теплые объекты отображаются более темными оттенками.

#### **PA3ЪEM VIDEO OUT 10**

Приборы оснащены видеовыходом **(11)** для подключения внешних устройств видеозаписи и вывода изображения на монитор.

- Убедитесь, что тепловизор выключен.
- C помощью входящего в комплект видеокабеля подсоедините к разъёму видеовыхода **(11)** приемник видеосигнала. Включите прибор.
- Выберите в меню нужный формат выходного видеосигнала (PAL или NTSC). На внешнем устройстве появится изображение.

#### **АКСЕССУАРЫ 11**

С помощью планки Weaver **(8)** Вы можете установить на тепловизоры **Quantum**различныеаксессуары,такиекак:

- Блок внешнего питания **EPS3/EPS5**
- Видеорекордер **CVR640** и др.

Штативные гнезда стандарта ¼" с обеих сторон прибора предназначены для установки прибора на штатив и для присоединения ремешка.

#### **УХОД И ХРАНЕНИЕ 12**

- Тепловизор имеет степень защиты IPX4 (защита от брызг воды), но не предназначен для погружения в воду.
- Самостоятельно ремонтировать и разбирать прибор запрещается!
- Наружную чистку оптических деталей производите очень аккуратно и только в случае необходимости. Вначале осторожно удалите (смахните или сдуйте) с оптической поверхности пыль и песок, после осуществляйте чистку. Пользуйтесь чистой хлопчатобумажной салфеткой (ватой и деревянной палочкой), специальными средствами для линз с многослойными покрытиями.

Тепловизор может эксплуатироваться в широком диапазоне температур – от -25 °C ... до +50 °C. Если прибор эксплуатировался на холоде и был внесен в теплое помещение, не вынимайте его из чехла в течение не менее 2-3 часов - это позволит предотвратить появление конденсата на внешних оптических элементах.

Храните прибор только в чехле, в сухом, хорошо вентилируемом помещении. При длительном хранении извлеките батареи.

#### **ВЫЯВЛЕНИЕ НЕИСПРАВНОСТЕЙ 13**

В таблице приведен перечень проблем, которые могут возникнуть при эксплуатации прибора. Произведите рекомендуемую проверку и исправление в порядке, указанном в таблице. При наличии дефектов, не перечисленных в таблице, или при невозможности самостоятельно устранить дефект, прибор следует вернуть для ремонта.

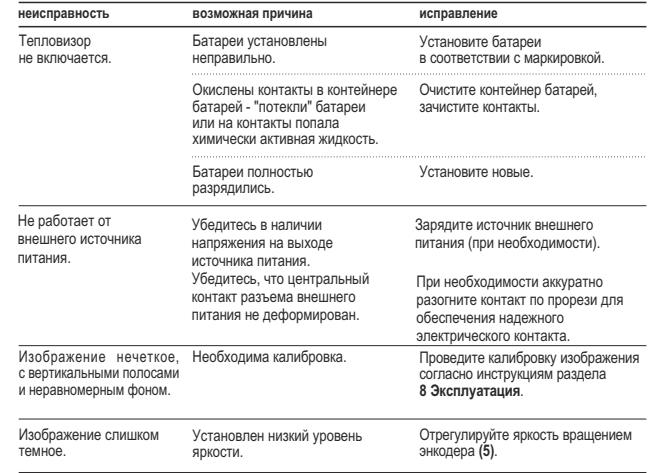